### DIPLOMADO DE PROFUNDIZACION CISCO PRUEBA DE HABILIDADES PRÁCTICAS CCNP

JUAN PABLO PORTILLO SANCHEZ

UNIVERSIDAD NACIONAL ABIERTA Y A DISTANCIA - UNAD ESCUELA DE CIENCIAS BÁSICAS, TECNOLOGÍA E INGENIERÍA - ECBTI INGENIERÍA DE TELECOMUNICACIONES IBAGUÉ 2022

JUAN PABLO PORTILLO SANCHEZ

Diplomado de opción de grado presentado para optar el título de INGENIERO DE TELECOMUNICACIONES

> DIRECTOR: JUAN ESTEBAN TAPIAS BAENA

UNIVERSIDAD NACIONAL ABIERTA Y A DISTANCIA - UNAD ESCUELA DE CIENCIAS BÁSICAS, TECNOLOGÍA E INGENIERÍA - ECBTI INGENIERÍA DE TELECOMUNICACIONES IBAGUÉ 2022

# NOTA DE ACEPTACIÓN

Firma del Presidente del Jurado

Firma del Jurado

Firma del Jurado

IBAGUÉ, 17 de noviembre de 2022

#### AGRADECIMIENTOS

<span id="page-3-0"></span>Primero que todo agradecer a Dios, por mi salud y por darme sabiduría, experiencia y conocimiento para superar cada uno de los obstáculos presentados a largo del desarrollo de mi carrera profesional, como estudiante de Ingeniería de Telecomunicaciones.

Además, agradecer a mi familia por su apoyo incondicional, Erika mi esposa, mis hijos Juan y Andrés, que son mi principal fuente de motivación, que me han permitido llegar cada vez más lejos.

Agradecer a la Universidad Nacional Abierta y a Distancia, a sus Tutores, que me ayudaron a fortalecer mis conocimientos, que serán aplicados en grandes proyectos para el beneficio de la sociedad.

# TABLA DE CONTENIDO

<span id="page-4-0"></span>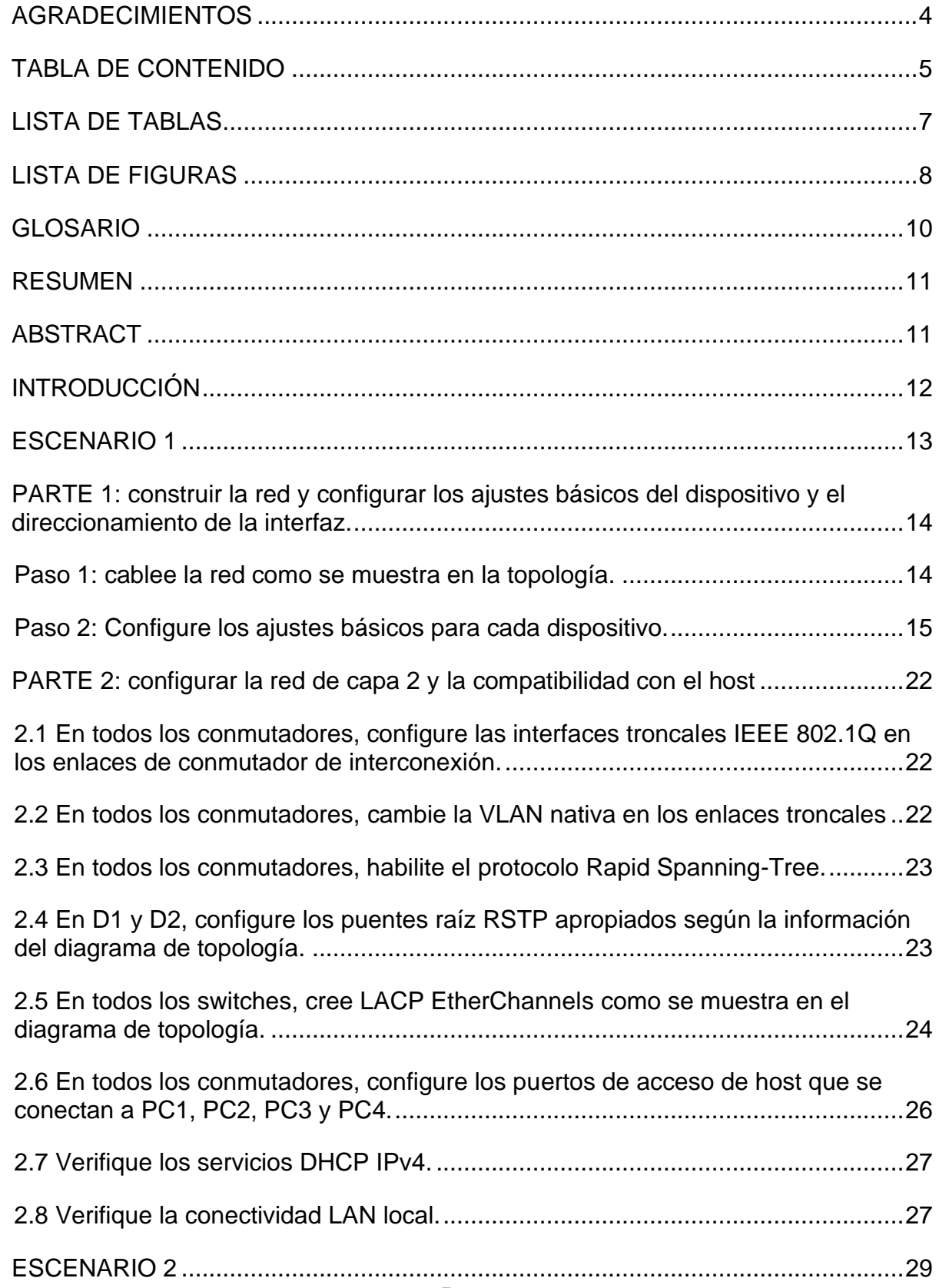

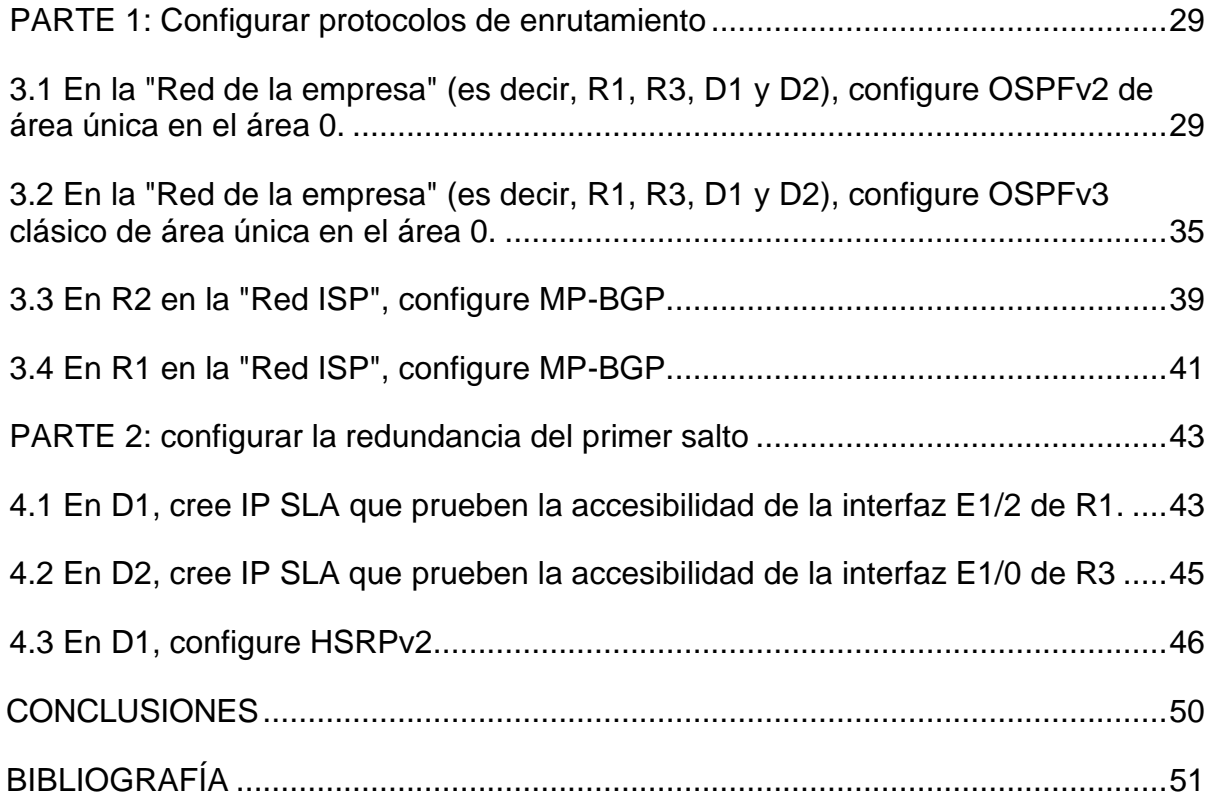

# LISTA DE TABLAS

<span id="page-6-0"></span>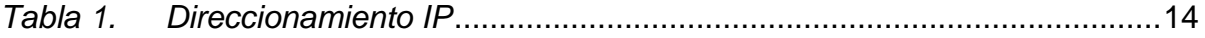

## LISTA DE FIGURAS

<span id="page-7-0"></span>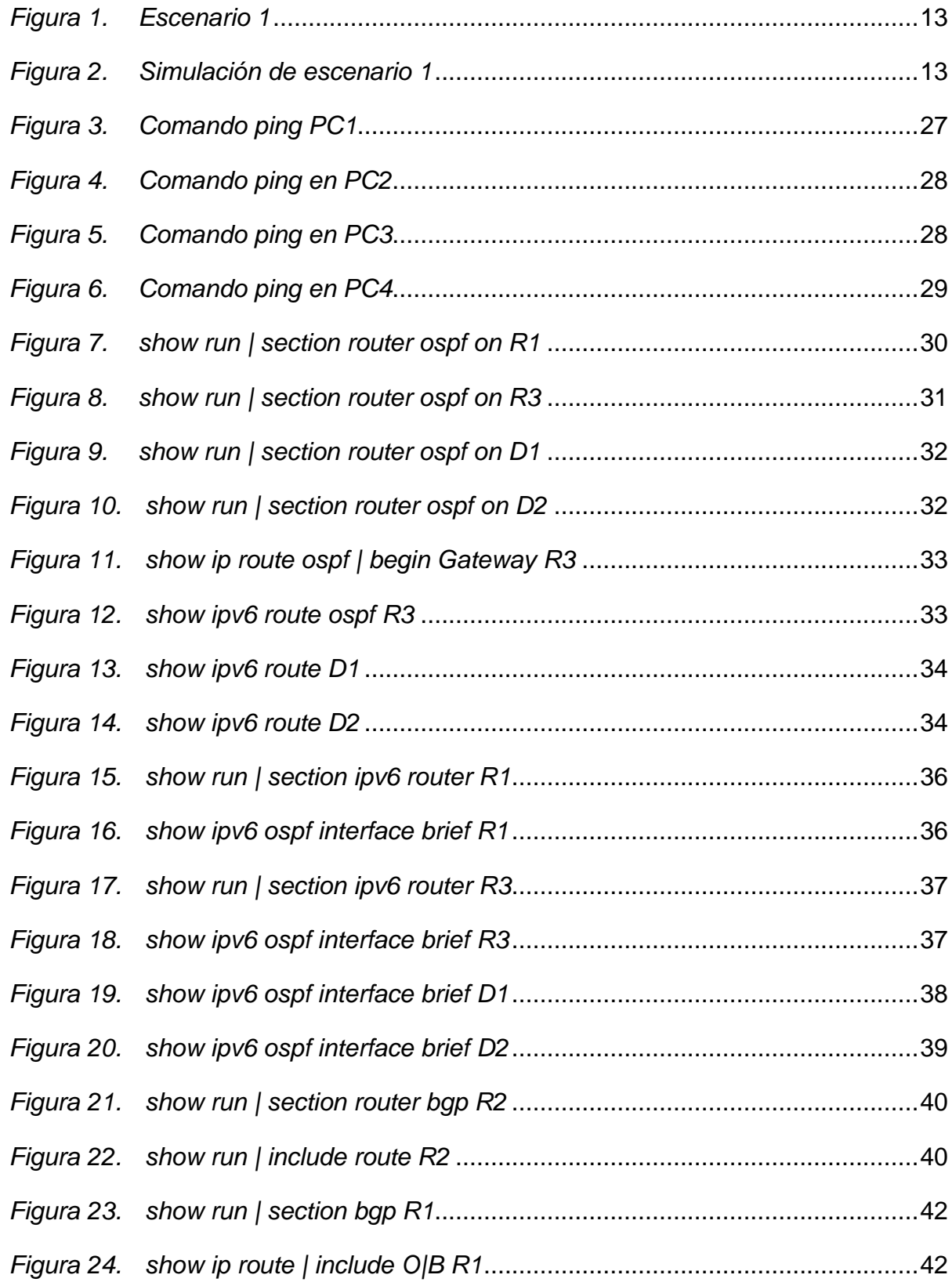

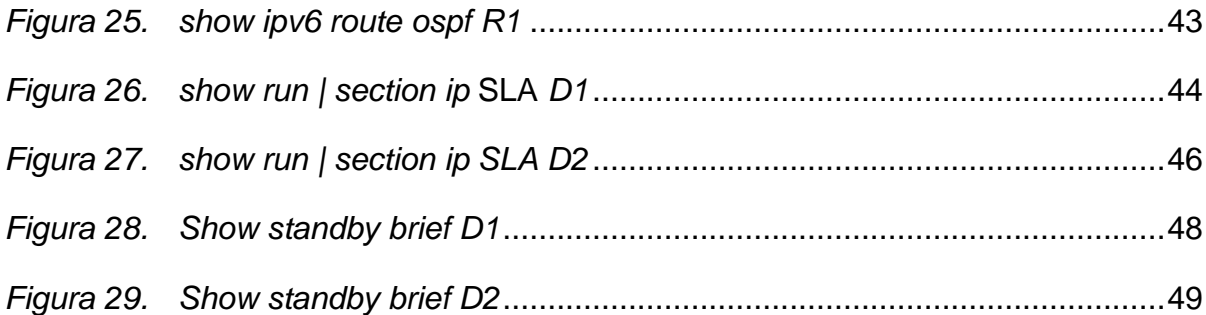

#### **GLOSARIO**

<span id="page-9-0"></span>**EIGRP**: Enhanced Interior Gateway Routing Protocol, es un protocolo de enrutamiento de Cisco, es una versión mejorada del protocolo IGRP.

**ROUTER**: dispositivo que permite enrutar o compartir el servicio de internet por medio de wifi o por cable ethernet.

**DHCP**: protocolo de configuración dinámica que asigna automáticamente direcciones IP a dispositivos conectados a la red de internet.

**HSRP**: Hot Standby Router Protocol, evitar fallas de red cuando hay varios router instalados.

**SWITCH**: es un conmutador de interconexión usado para conectar equipos a la red por medio de una red de Área Local LAN.

**HOST**: es un dispositivo conectado a la red de internet a través de una dirección IP.

**VLAN**: Red de área local virtual, es la subdivisión de una red de área local, sed pueden crear varias redes lógicas independientes en una misma red física.

**LACP**: Link Aggregation Control Protocol o protocolo de control de agregación de enlaces, Permite que los switchs conectados directamente negocien un enlace EtherChannel.

**ETHERCHANNEL**: EtherChannel es una tecnología en la que se agrupa interfaces físicas para crear un enlace lógico único.

### **RESUMEN**

<span id="page-10-0"></span>Con la realización del diplomado CCNP, se desarrolla un escenario de habilidades prácticas, el cual es elaborado como opción de grado para adquirir el título de Ingeniería de Telecomunicaciones y de Electrónica, donde es utilizado el simulador de red GNS3 con dispositivos CISCO.

La configuración de protocolos aplicados a los sistemas de conmutación en capa 2 y con la configuración realizada a los dispositivos de enrutamiento de capa 3 del modelo OSI, se logra la configuración de una red, que le permite a la empresa tener mayor seguridad y optimización en el uso de los recursos tecnológicos.

## **ABSTRACT**

<span id="page-10-1"></span>With the completion of the CCNP diploma, a scenario of practical skills is developed, which is developed as a degree option to acquire the title of Telecommunications and Electronics Engineering, where the GNS3 network simulator with CISCO devices is used.

The configuration of protocols applied to the switching systems in layer 2 and with the configuration made to the routing devices of layer 3 of the OSI model, the configuration of a network is achieved, which allows the company to have greater security and optimization in the use of technological resources.

### **INTRODUCCIÓN**

<span id="page-11-0"></span>Con el desarrollo del presente trabajo práctico, se pretende lograr el mejoramiento de un modelo de red, que permita tener una estructura lógica en las bases de datos, esto implica un proceso de asignación de configuraciones, protocolos, controles de red, entre otros.

Para lo cual, es de gran importancia una buena configuración en la red de datos, debido que con esto se garantiza el respaldo, el envío y recepción de información de manera óptima y segura, que permita dar un salto de seguridad en la sociedad y en el sector empresarial, dentro del mundo tecnológico en la conexión con en el comercio electrónico a nivel internacional.

De tal forma que, con la ampliación de conceptos encontrados en este trabajo práctico, se obtiene mayor conocimiento para la aplicación en la configuración de redes que ayuden al fortalecimiento de la infraestructura tecnológica, para brindar un mejor beneficio a la sociedad, en cuanto a seguridad y eficiencia en el uso de las buenas prácticas en las tecnologías de la información y las comunicaciones.

#### **ESCENARIO 1**

<span id="page-12-1"></span><span id="page-12-0"></span>*Figura 1. Escenario 1*

## **ENCOR Skills Assessment (Scenario 1)**

**Topology** 

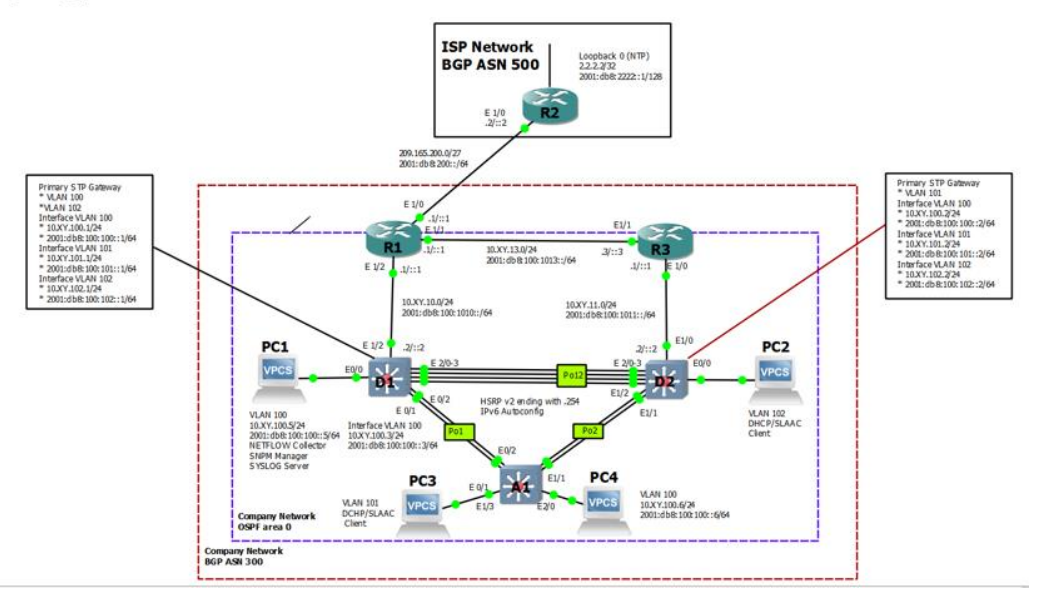

<span id="page-12-2"></span>*Figura 2. Simulación de escenario 1*

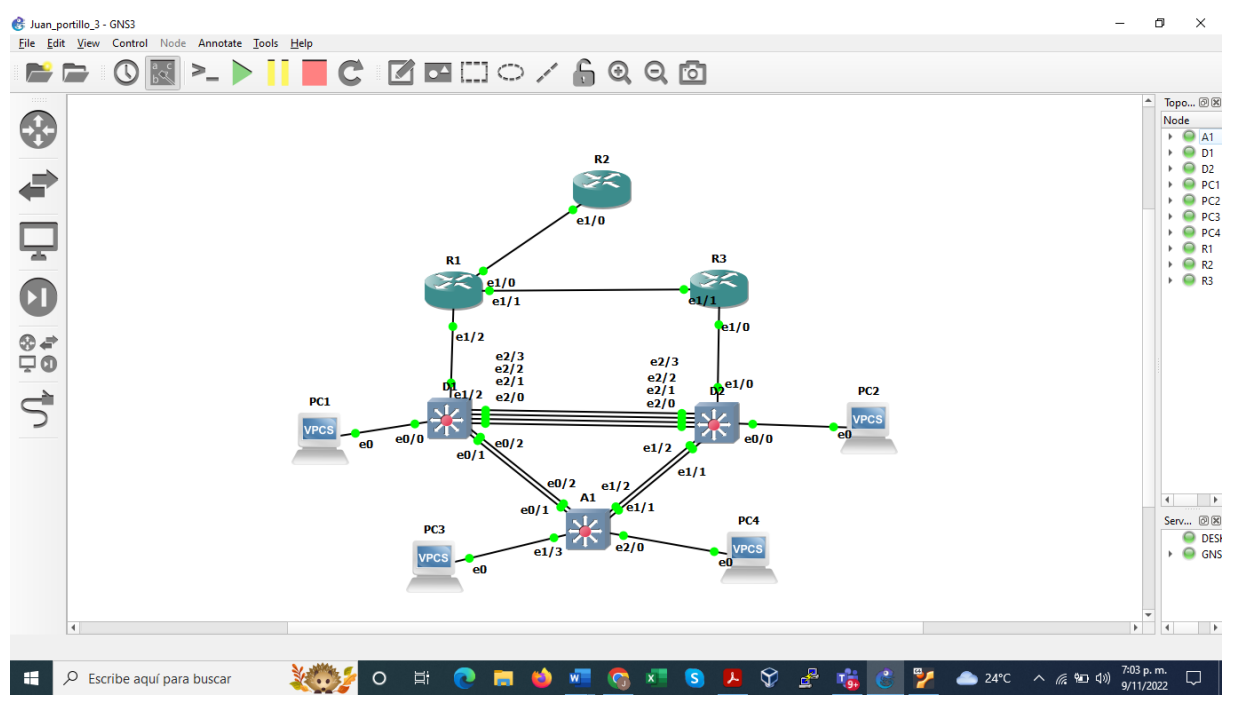

<span id="page-13-2"></span>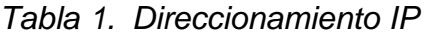

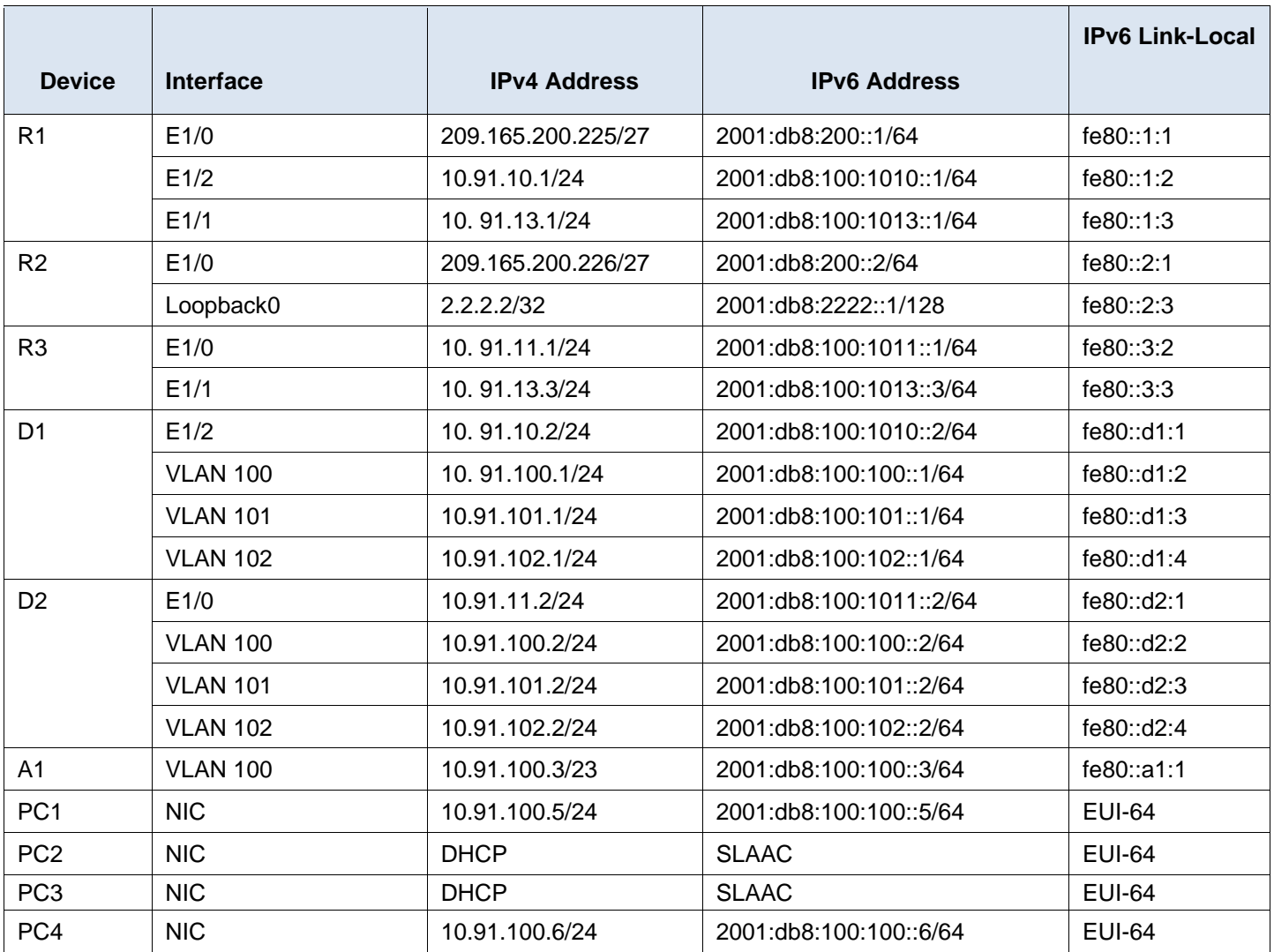

## <span id="page-13-0"></span>**PARTE 1: construir la red y configurar los ajustes básicos del dispositivo y el direccionamiento de la interfaz.**

En la Parte 1, configurará la topología de la red y configurará los ajustes básicos y el direccionamiento de la interfaz.

<span id="page-13-1"></span>Paso 1: cablee la red como se muestra en la topología.

Conecte los dispositivos como se muestra en el diagrama de topología y cablee según sea necesario.

<span id="page-14-0"></span>Paso 2: Configure los ajustes básicos para cada dispositivo.

a. Consola en cada dispositivo, ingrese al modo de configuración global y aplique la configuración básica. Las configuraciones de inicio para cada dispositivo se proporcionan a continuación.

Se realiza la configuración de una red con los parámetros básicos en los dispositivos, el cual se les asigna los nombres, banner motd, direcciones IP a cada interfaz para IPV4 e IPV6, en los switches se crean VLAN.

Router R1

Router>

Router>enable --*Ingreso a modo privilegiado* Router#configure terminal-- *Ingreso a modo de configuración* Router(config)#hostname R1--*Asigno nombre al router* R1(config)#ipv6 unicast-routing --*habilita el routing en IPV6* R1(config)#no ip domain-lookup --*desactiva la traducción de nombres a dirrección* R1(config)#banner motd # R1, ENCOR Skills Assessment# --*Mensaje cuando se conecta a consola* R1(config)#line con 0 --*configuración de la línea de consola* R1(config-line)#exec-timeout 0 0 -- *establece el tiempo de espera inactivo de la sesión remota* R1(config-line)#logging synchronous -- *evita que los mensajes inesperados que aparecen en pantalla* R1(config-line)#exit R1(config)#interface e1/0 --*configuración de la interfaz* R1(config-if)#ip address 209.165.200.225 255.255.255.224 R1(config-if)#ipv6 address fe80::1:1 link-local R1(config-if)#ipv6 address 2001:db8:200::1/64 R1(config-if)#no shutdown --*enciende la interfaz* R1(config-if)#exit R1(config)#interface e1/2-- *configuración de la interfaz* R1(config-if)#ip address 10.91.10.1 255.255.255.0 R1(config-if)#ipv6 address fe80::1:2 link-local R1(config-if)#ipv6 address 2001:db8:100:1010::1/64 R1(config-if)#no shutdown -- *habilita interface* R1(config-if)#exit R1(config)#interface e1/1 -- *configuración de la interfaz* R1(config-if)#ip address 10. 91.13.1 255.255.255.0 R1(config-if)#ipv6 address fe80::1:3 link-local R1(config-if)#ipv6 address 2001:db8:100:1013::1/64 R1(config-if)#no shutdown R1(config-if)#exit

R1(config)#exit R1#copy run star --*guarda la configuración actual*

Router R2

Router>

Router>enable--*Ingreso a modo privilegiado* Router#configure terminal*--Ingreso a modo de configuración* Router(config)#hostname R2--*Asigno nombre al router* R2(config)#ipv6 unicast-routing --*habilita el routing en IPV6* R2(config)#no ip domain-lookup --*desactiva la traducción de nombres a dirrección* R2(config)#banner motd # R2, ENCOR Skills Assessment# --*Mensaje cuando se conecta a consola* R2(config)#line con 0 --*configuración de la línea de consola* R2(config-line)#exec-timeout 0 0 R2(config-line)#logging synchronous -- *evita que los mensajes inesperados que aparecen en pantalla* R2(config-line)#exit R2(config)#interface e1/0 --*configuración de la interfaz* R2(config-if)#ip address 209.165.200.226 255.255.255.224 R2(config-if)#ipv6 address fe80::2:1 link-local R2(config-if)#ipv6 address 2001:db8:200::2/64 R2(config-if)#no shutdown --*enciende la interfaz* R2(config-if)#exit R2(config)#interface Loopback 0 -- *configura la interfaz virtual* R2(config-if)#ip address 2.2.2.2 255.255.255.255 R2(config-if)#ipv6 address fe80::2:3 link-local R2(config-if)#ipv6 address 2001:db8:2222::1/128 R2(config-if)#no shutdown R2(config-if)#exit R2(config)#exit R2#copy run star --*guarda la configuración actual* R2#

Router R3

Router>

Router>enable --*Ingreso a modo privilegiado* Router#configure terminal --*Ingreso a modo de configuración* Router(config)#hostname R3 *--Asigno nombre al router* R3(config)#ipv6 unicast-routing --*habilita el routing en IPV6* R3(config)#no ip domain-lookup --*desactiva la traducción de nombres a dirrección* R3(config)#banner motd # R3, ENCOR Skills Assessment# --*Mensaje cuando se conecta a consola*

R3(config)#line con 0 --*configuración de la línea de consola* R3(config-line)#exec-timeout 0 0 R3(config-line)#logging synchronous R3(config-line)#exit R3(config)#interface e1/0 -- *configuración de la interfaz* R3(config-if)#ip address 10. 91.11.1 255.255.255.0 R3(config-if)#ipv6 address fe80::3:2 link-local R3(config-if)#ipv6 address 2001:db8:100:1011::1/64 R3(config-if)#no shutdown R3(config-if)#exit R3(config)#interface e1/1 --*configuración de la interfaz* R3(config-if)#ip address 10. 91.13.3 255.255.255.0 R3(config-if)#ipv6 address fe80::3:3 link-local R3(config-if)#ipv6 address 2001:db8:100:1013::2/64 R3(config-if)#no shutdown --*habilita la interfaz* R3(config-if)#exit R3(config)#exit R3#copy run star --*guarda la configuración actual* R3#

Switch D1:

Switch>enable Switch#config t Switch(config)#hostname D1--s*e asigna nombre al router* D1(config)#ip routing D1(config)#ipv6 unicast-routing -- *habilita el routing IPv6 en el router* D1(config)#no ip domain lookup *-- desactiva la traducción de nombres a dirección del dispositivo* D1(config)#banner motd # D1, ENCOR Skills Assessment# D1(config)#line con 0 D1(config-line)#exec-timeout 0 0 D1(config-line)#logging synchronous D1(config-line)#exit D1(config)#vlan 100 --*se crea la VLAN* D1(config-vlan)#name Management –nombre de la VLAN D1(config-vlan)#exit D1(config)#vlan 101 D1(config-vlan)#name UserGroupA D1(config-vlan)#exit D1(config)#vlan 102 D1(config-vlan)#name UserGroupB D1(config-vlan)#exit D1(config)#vlan 999

D1(config-vlan)#name NATIVE D1(config-vlan)#exit D1(config)#interface e1/2 D1(config-if)#no switchport --*permite la capacidad en capa 3 al puerto* D1(config-if)#ip address 10.91.10.2 255.255.255.0 D1(config-if)#ipv6 address fe80::d1:1 link-local D1(config-if)#ipv6 address 2001:db8:100:1010::2/64 D1(config-if)#no shutdown – *habilita*  D1(config-if)#exit D1(config)#interface vlan 100 --*se configuran las IP de la VLAN* D1(config-if)#ip address 10.91.100.1 255.255.255.0 D1(config-if)#ipv6 address fe80::d1:2 link-local D1(config-if)#ipv6 address 2001:db8:100:100::1/64 D1(config-if)#no shutdown D1(config-if)#exit D1(config)#interface vlan 101 D1(config-if)#ip address 10.91.101.1 255.255.255.0 D1(config-if)#ipv6 address fe80::d1:3 link-local D1(config-if)#ipv6 address 2001:db8:100:101::1/64 D1(config-if)#no shutdown D1(config-if)#exit D1(config)#interface vlan 102 D1(config-if)#ip address 10.91.102.1 255.255.255.0 D1(config-if)#ipv6 address fe80::d1:4 link-local D1(config-if)#ipv6 address 2001:db8:100:102::1/64 D1(config-if)#no shutdown D1(config-if)#exit D1(config)#ip dhcp excluded-address 10.91.101.1 10.91.101.109 D1(config)#ip dhcp excluded-address 10.91.101.141 10.91.101.254 D1(config)#ip dhcp excluded-address 10.91.102.1 10.91.102.109 D1(config)#ip dhcp excluded-address 10.91.102.141 10.91.102.254 D1(config)#ip dhcp pool VLAN-101 --*Crea el pool para la VLAN* D1(dhcp-config)#network 10.91.101.0 255.255.255.0 D1(dhcp-config)#default-router 10.91.101.254 D1(dhcp-config)#exit D1(config)#ip dhcp pool VLAN-102 D1(dhcp-config)#network 10.91.102.0 255.255.255.0 D1(dhcp-config)#default-router 10.91.102.254 D1(dhcp-config)#exit D1(config)# interface range e2/0-3,e0/1-2 D1(config-if)#shutdown D1(config)#exit D1# D1#copy run star D1#

Switch>enable Switch#config t Switch(config)#hostname D2 D2(config)#ip routing D2(config)#ipv6 unicast-routing D2(config)#no ip domain lookup D2(config)#banner motd # D2, ENCOR Skills Assessment# D2(config)#line con 0 D2(config-line)#exec-timeout 0 0 D2(config-line)#logging synchronous D2(config-line)#exit D2(config)#vlan 100 //se crea la VLAN D2(config-vlan)#name Management D2(config-vlan)#exit D2(config)#vlan 101 D2(config-vlan)#name UserGroupA D2(config-vlan)#exit D2(config)#vlan 102 D2(config-vlan)#name UserGroupB D2(config-vlan)#exit D2(config)#vlan 999 D2(config-vlan)#name NATIVE D2(config-vlan)#exit D<sub>2</sub>(config)#interface e1/0 D2(config-if)#no switchport D2(config-if)#ip address 10.91.11.2 255.255.255.0 D2(config-if)#ipv6 address fe80::d2:1 link-local D2(config-if)#ipv6 address 2001:db8:100:1011::2/64 D2(config-if)#no shutdown D2(config-if)#exit D2(config)#interface vlan 100 *--se configuran las IP de la VLAN* D2(config-if)#ip address 10.91.100.2 255.255.255.0 D2(config-if)#ipv6 address fe80::d2:2 link-local D2(config-if)#ipv6 address 2001:db8:100:100::2/64 D2(config-if)#no shutdown D2(config-if)#exit D2(config)#interface vlan 101 D2(config-if)#ip address 10.91.101.2 255.255.255.0 D2(config-if)#ipv6 address fe80::d2:3 link-local D2(config-if)#ipv6 address 2001:db8:100:101::2/64 D2(config-if)#no shutdown D2(config-if)#exit D2(config)#interface vlan 102

D2(config-if)#ip address 10.91.102.2 255.255.255.0 D2(config-if)#ipv6 address fe80::d2:4 link-local D2(config-if)#ipv6 address 2001:db8:100:102::2/64 D2(config-if)#no shutdown D2(config-if)#exit D2(config)#ip dhcp excluded-address 10.91.101.1 10.91.101.209 D2(config)#ip dhcp excluded-address 10.91.101.241 10.91.101.254 D2(config)#ip dhcp excluded-address 10.91.102.1 10.91.102.209 D2(config)#ip dhcp excluded-address 10.91.102.241 10.91.102.254 D2(config)#ip dhcp pool VLAN-101 D2(dhcp-config)#network 10.91.101.0 255.255.255.0 D2(dhcp-config)#default-router 91.10.101.254 D2(dhcp-config)#exit D2(config)#ip dhcp pool VLAN-102 D2(dhcp-config)#network 10.91.102.0 255.255.255.0 D2(dhcp-config)#default-router 10.91.102.254 D2(dhcp-config)#exit D2(config)# interface range e2/0-3,e1/1-2 D2(config-if)#shutdown D2(config)#exit D2# D2#copy run star *– se guarda la configuración* D2#

Switch A1:

Switch>enable Switch#config t Switch(config)#hostname A1 A1(config)#no ip domain lookup A1(config)#banner motd # A1, ENCOR Skills Assessment# A1(config)#line con 0 A1(config-line)#exec-timeout 0 0 A1(config-line)#logging synchronous A1(config-line)#exit A1(config)#vlan 100 A1(config-vlan)#name Management --*se nombra la VLAN* A1(config-vlan)#exit A1(config)#vlan 101 A1(config-vlan)#name UserGroupA A1(config-vlan)#exit A1(config)#vlan 102 A1(config-vlan)#name UserGroupB A1(config-vlan)#exit

A1(config)#vlan 999 A1(config-vlan)#name NATIVE A1(config-vlan)#exit A1(config)#interface vlan 100 A1(config-if)#ip address 10.91.100.3 255.255.255.0 A1(config-if)#ipv6 address fe80::a1:1 link-local A1(config-if)#ipv6 address 2001:db8:100:100::3/64 A1(config-if)#no shutdown A1(config-if)#exit A1(config)# interface range e0/1-2, e1/1-2 A1(config-if)#shutdown A1(config)#exit A1# A1#copy run star A1#

b. Guarde la configuración en ejecución en startup-config en todos los dispositivos.

Con el comando *copy running-config startup-config*, se usa para guardar la configuración recién creada.

C. Configure el direccionamiento de host de PC 1 y PC 4 como se muestra en la tabla de direccionamiento. Asigne una dirección de puerta de enlace predeterminada de 10.91.100.254, que será la dirección IP virtual de HSRP utilizada en la Parte 4.

**PC1**> ip 10.91.100.5/24 10.91.100.254 Checking for duplicate address... PC1 : 10.91.100.5 255.255.255.0 gateway 10.91.100.254

PC1> show ip

NAME : PC1[1] IP/MASK : 10.91.100.5/24 GATEWAY : 10.91.100.254

**PC4**> ip 10.91.100.6/24 10.91.100.254 Checking for duplicate address... PC4 : 10.91.100.6 255.255.255.0 gateway 10.91.100.254

PC4> show ip

NAME : PC4[1] IP/MASK : 10.91.100.6/24 GATEWAY : 10.91.100.254

### <span id="page-21-0"></span>**PARTE 2: configurar la red de capa 2 y la compatibilidad con el host**

En esta parte de la evaluación de habilidades, completará la configuración de la red de capa 2 y configurará el soporte de host básico. Al final de esta parte, todos los interruptores deberían poder comunicarse. PC2 y PC3 deben recibir direccionamiento de DHCP y SLAAC.

<span id="page-21-1"></span>2.1 En todos los conmutadores, configure las interfaces troncales IEEE 802.1Q en los enlaces de conmutador de interconexión.

Switch D1**:** 

D1(config)# interface range e2/0 - 3, e0/1 – 2--*configura un grupo de interfaces* D1(config-if-range)# switchport trunk encapsulation dot1q --*establece la encapsulación en el estándar IEEE 802.1Q*  D1(config-if-range)#switchport mode trunk --*configura la interfaz truncal* D1(config-if-range)#no shutdown *– la habilita*

Switch D2:

D2(config)#interface range e2/0-3, e1/1 – 2-- *configura un grupo de interfaces* D2(config-if-range)#switchport trunk encapsulation dot1q-- *establece la encapsulación en el estándar IEEE 802.1Q* D2(config-if-range)#switchport mode trunk-- *configura la interfaz truncal* D2(config-if-range)#no shutdown *– la habilita*

Switch A1:

A1(config)#interface range e1/1-2, e0/1-2-- configura un grupo de interfaces A1(config-if-range)#switchport trunk encapsulation dot1q A1(config-if-range)#switchport mode trunk A1(config-if-range)#no shutdown

<span id="page-21-2"></span>2.2 En todos los conmutadores, cambie la VLAN nativa en los enlaces troncales

Switch D1:

D1(config)# interface range e2/0 - 3, e0/1 – 2*-- configura un grupo de interfaces* D1(config-if-range)#switchport trunk native vlan 999

D2(config)# interface range e2/0-3, e1/1 – 2*-- configura un grupo de interfaces* D2(config-if-range)#switchport trunk native vlan 999

Switch A1:

A1(config)# interface range e1/1-2, e0/1-2-- *configura un grupo de interfaces* A1(config-if-range)#switchport trunk native vlan 999

<span id="page-22-0"></span>2.3 En todos los conmutadores, habilite el protocolo Rapid Spanning-Tree.

Switch D1: D1(config)#spanning-tree mode rapid-pvst –*protocol que gestiona enlaces redundantes* D1(config)#

Switch D2: D2(config)#spanning-tree mode rapid-pvst D2(config)#

Switch A1: A1(config)#spanning-tree mode rapid-pvst A1(config)#

<span id="page-22-1"></span>2.4 En D1 y D2, configure los puentes raíz RSTP apropiados según la información del diagrama de topología.

D1 y D2 deben proporcionar respaldo en caso de falla del puente raíz.

spanning-tree vlan: *Esto asegura que el switch alternativo se convierta en el puente raíz si falla el puente raíz principal*

Switch D1:

D1(config)#spanning-tree vlan 100 root primary D1(config)#spanning-tree vlan 102 root primary D1(config)#spanning-tree vlan 101 root secondary

D2(config)#spanning-tree vlan 101 root primary D2(config)#spanning-tree vlan 100 root secondary D2(config)#spanning-tree vlan 102 root secondary

<span id="page-23-0"></span>2.5 En todos los switches, cree LACP EtherChannels como se muestra en el diagrama de topología.

En todos los switches, cree LACP EtherChannels como se muestra en el diagrama de topología.

Switch D1:

D1(config)# interface range e2/0 – 3 -- *configura un grupo de interfaces* D1(config-if-range)#channel-protocol lacp -- *controla la agrupación de varios puertos físicos para formar un único canal lógico* D1(config-if-range)#channel-group 12 mode active D1(config-if-range)# Creating a port-channel interface Port-channel 12 D1(config-if-range)#exit D1(config)#interfac port-channel 12 D1(config-if)#switchport trunk encapsulation dot1q *– permite que tenga un enlace troncal* D1(config-if)#switchport mode trunk D1(config-if)#switchport trunk native vlan 999 D1(config-if)#switchport trunk allowed vlan 100-102 D1(config-if)#exit D1(config)# interface range e0/1 - 2 D1(config-if-range)#channel-protocol lacp D1(config-if-range)#channel-group 1 mode active D1(config-if-range)# Creating a port-channel interface Port-channel 1 D1(config-if-range)#exit D1(config)#interfac port-channel 1 D1(config-if)#switchport trunk encapsulation dot1q D1(config-if)#switchport mode trunk D1(config-if)#switchport trunk native vlan 999 D1(config-if)#switchport trunk allowed vlan 100-102 D1(config-if)#exit D1(config)#

D2(config)# interface range e2/0 - 3 D2(config-if-range)#channel-protocol lacp D2(config-if-range)#channel-group 12 mode active D2(config-if-range)# Creating a port-channel interface Port-channel 12 D2(config-if-range)#exit D2(config)#interfac port-channel 12 D2(config-if)#switchport trunk encapsulation dot1q D2(config-if)#switchport mode trunk D2(config-if)#switchport trunk native vlan 999 D2(config-if)#switchport trunk allowed vlan 100-102 D2(config-if)#exit D2(config)# interface range e1/1 - 2 D2(config-if-range)#channel-protocol lacp D2(config-if-range)#channel-group 2 mode active D2(config-if-range)# Creating a port-channel interface Port-channel 2 D2(config-if-range)#exit D2(config)#interfac port-channel 2 D2(config-if)#switchport trunk encapsulation dot1q D2(config-if)#switchport mode trunk D2(config-if)#switchport trunk native vlan 999 D2(config-if)#switchport trunk allowed vlan 100-102 D2(config-if)#exit D2(config)#

Switch A1:

A1(config)# interface range e0/1 - 2 A1(config-if-range)#channel-protocol lacp A1(config-if-range)#channel-group 1 mode passive A1(config-if-range)# Creating a port-channel interface Port-channel 1 A1(config-if-range)#exit A1(config)#interfac port-channel 1 A1(config-if)#switchport trunk native vlan 999 A1(config-if)#switchport trunk allowed vlan 100-102 A1(config-if)#switchport mode trunk A1(config-if)#exit A1(config)# interface range e1/1 - 2 A1(config-if-range)#channel-protocol lacp A1(config-if-range)#channel-group 2 mode passive

A1(config-if-range)#

Creating a port-channel interface Port-channel 2 A1(config-if-range)#exit A1(config)#interfac port-channel 2 A1(config-if)#switchport mode trunk A1(config-if)#switchport trunk native vlan 999 A1(config-if)#switchport trunk allowed vlan 100-102 A1(config-if)#exit A1(config)#

<span id="page-25-0"></span>2.6 En todos los conmutadores, configure los puertos de acceso de host que se conectan a PC1, PC2, PC3 y PC4.

Switch D1:

D1(config)#interface e0/0 D1(config-if)#switchport mode access D1(config-if)#switchport access vlan 100 D1(config-if)#spanning-tree portfast D1(config-if)#no shutdown D1(config-if)#exit

Switch D2:

D2(config)#interface e0/0 D2(config-if)#switchport mode access D2(config-if)#switchport access vlan 102 D2(config-if)#spanning-tree portfast D2(config-if)#no shutdown D2(config-if)#exit

Switch A1:

A1(config)#interface e1/3 A1(config-if)#switchport mode access A1(config-if)#switchport access vlan 101 A1(config-if)#spanning-tree portfast A1(config-if)#no shutdown A1(config-if)#exit A1(config)#interface e2/0 A1(config-if)#switchport mode access A1(config-if)#switchport access vlan 100 A1(config-if)#spanning-tree portfast A1(config-if)#no shutdown A1(config-if)#exit

<span id="page-26-0"></span>2.7 Verifique los servicios DHCP IPv4.

PC2> ip dhcp DDORA IP 10.91.102.110/24 GW 10.91.102.254

PC3> ip dhcp DDORA IP 10.91.101.110/24 GW 10.91.101.254

<span id="page-26-1"></span>2.8 Verifique la conectividad LAN local.

PC1 should successfully ping:

- D1: 10.91.100.1
- D2: 10.91.100.2
- PC4: 10.91.100.6

<span id="page-26-2"></span>*Figura 3. Comando ping PC1*

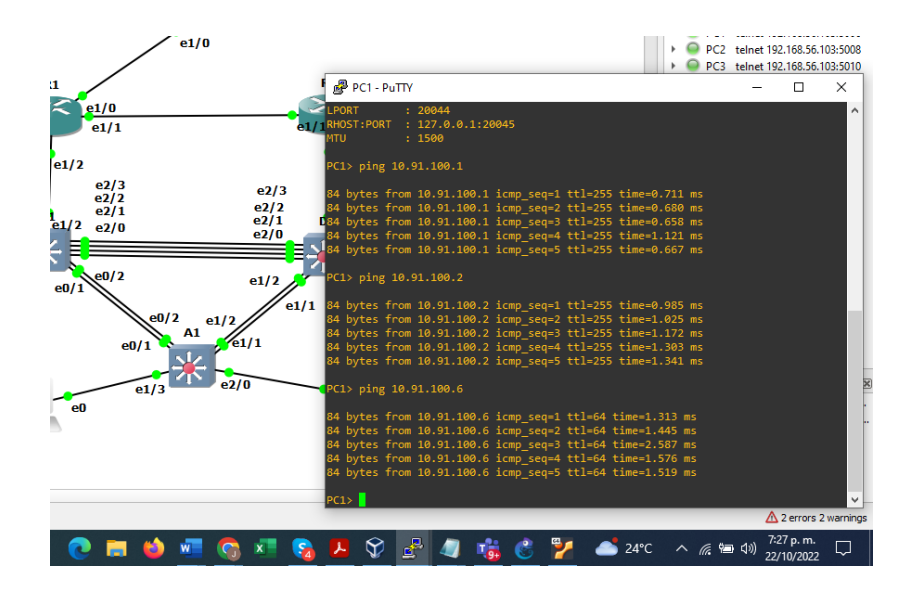

PC2 should successfully ping:

- D1: 10.91.102.1
- D2: 10.91.102.2

*Figura 4. Comando ping en PC2*

<span id="page-27-0"></span>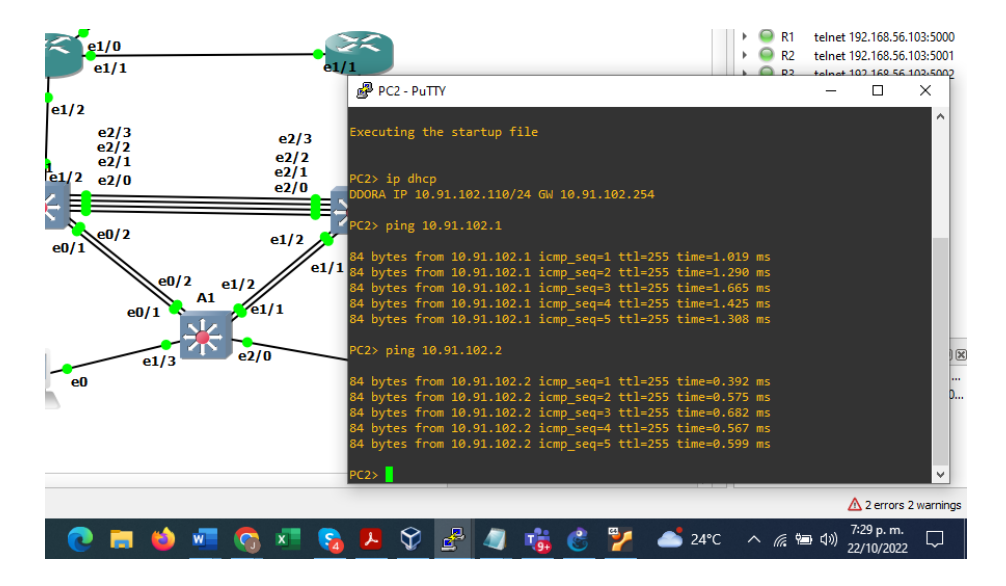

PC3 should successfully ping:

- D1: 10.91.101.1
- D2: 10.91.101.2

<span id="page-27-1"></span>*Figura 5. Comando ping en PC3*

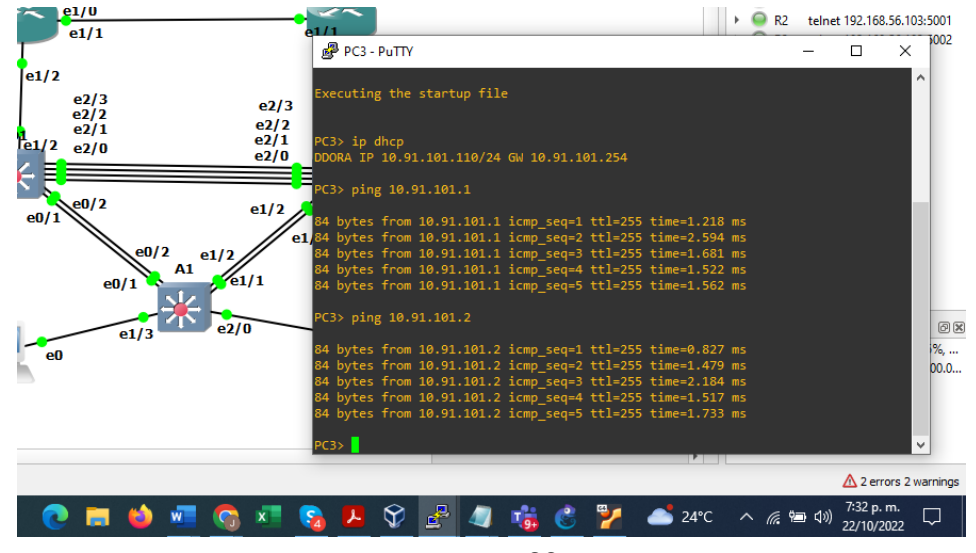

PC4 should successfully ping:

- D1: 10.91.100.1
- D2: 10.91.100.2
- PC1: 10.91.100.5

<span id="page-28-3"></span>*Figura 6. Comando ping en PC4*

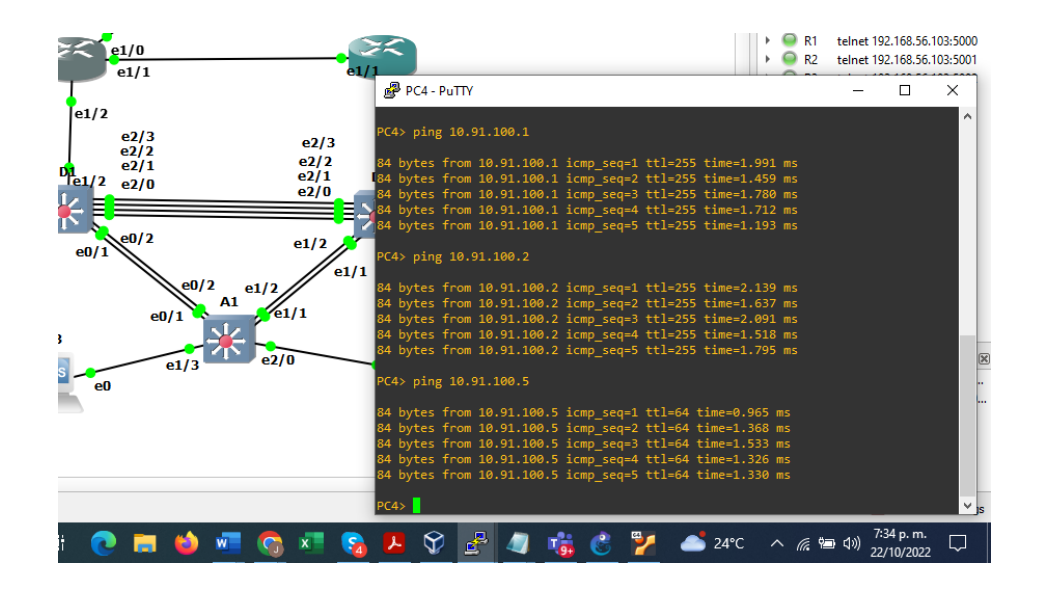

## **ESCENARIO 2**

<span id="page-28-1"></span><span id="page-28-0"></span>PARTE 1: Configurar protocolos de enrutamiento

En esta parte, configurará los protocolos de enrutamiento IPv4 e IPv6. Al final de esta parte, la red debe estar completamente convergente. Los pings de IPv4 e IPv6 a la interfaz Loopback 0 desde D1 y D2 deberían ser exitosos.

Nota: Los pings de los hosts no tendrán éxito porque sus puertas de enlace predeterminadas apuntan a la dirección HSRP que se habilitará en la Parte 4.

<span id="page-28-2"></span>3.1 En la "Red de la empresa" (es decir, R1, R3, D1 y D2), configure OSPFv2 de área única en el área 0.

Utilice el ID de proceso OSPF 4 y asigne los siguientes ID de enrutador:

- R1: 0.0.4.1
- R3: 0.0.4.3
- D1: 0.0.4.131
- D2: 0.0.4.132

En R1, R3, D1 y D2, anuncie todas las redes/VLAN conectadas directamente en el Área 0.

- En R1, no anuncie la red R1 R2.
- En el R1, propague una ruta predeterminada. Tenga en cuenta que BGP proporcionará la ruta predeterminada. Deshabilite los anuncios OSPFv2 en:
- D1: All interfaces except E1/2
- D2: All interfaces except E1/0

Router R1:

R1(config)#router ospf 4 R1(config-router)#router-id 0.0.4.1 R1(config-router)# network 10.91.10.0 0.0.0.255 area 0 R1(config-router)# network 10.91.13.0 0.0.0.255 area 0 R1(config-router)#exit R1(config)# ip route 0.0.0.0 0.0.0.0 e1/0 R1(config)#router ospf 4 R1(config-router)#default-information originate

<span id="page-29-0"></span>*Figura 7. show run | section router ospf on R1*

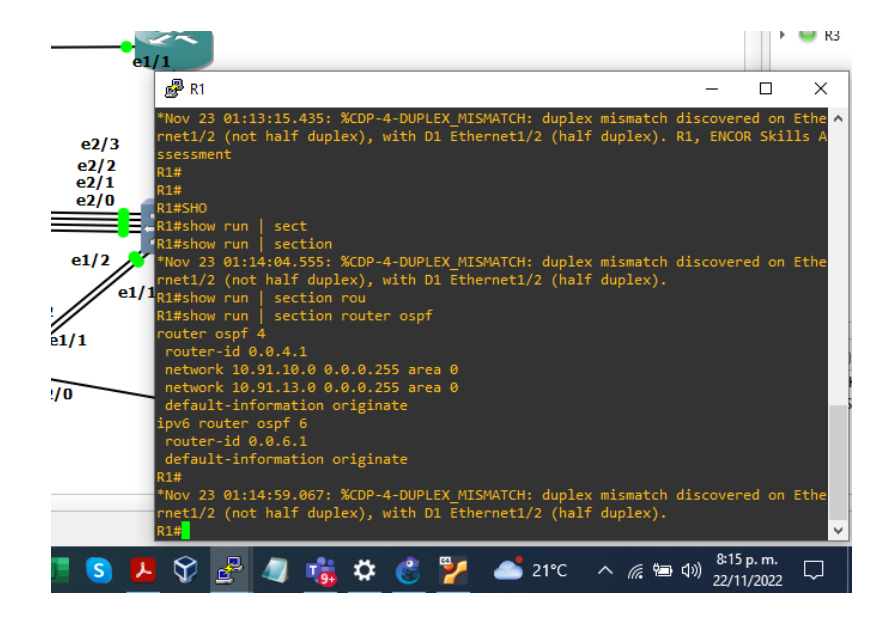

Router R3:

R3(config)#router ospf 4 R3(config-router)#router-id 0.0.4.3 R3(config-router)# network 10.91.11.0 0.0.0.255 area 0 R3(config-router)# network 10.91.13.0 0.0.0.255 area 0

<span id="page-30-0"></span>*Figura 8. show run | section router ospf on R3*

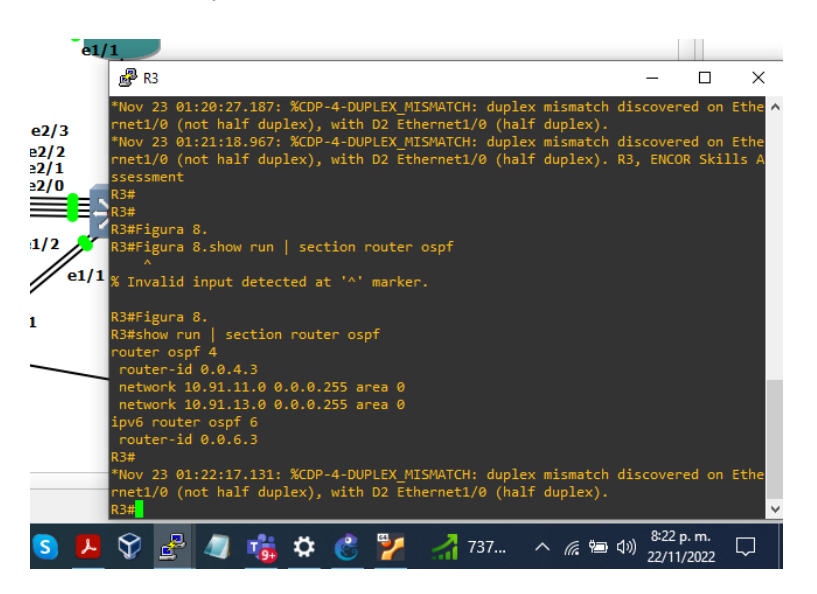

Switch D1:

D1(config)#router ospf 4

D1(config-router)#router-id 0.0.4.131

D1(config-router)# network 10.91.10.0 0.0.0.255 area 0

D1(config-router)# network 10.91.100.0 0.0.0.255 area 0

D1(config-router)# network 10.091.101.0 0.0.0.255 area 0

D1(config-router)# network 10.91.102.0 0.0.0.255 area 0

D1(config-router)#passive-interface default

D1(config-router)# no passive-interface Ethernet1/2

<span id="page-31-0"></span>*Figura 9. show run | section router ospf on D1*

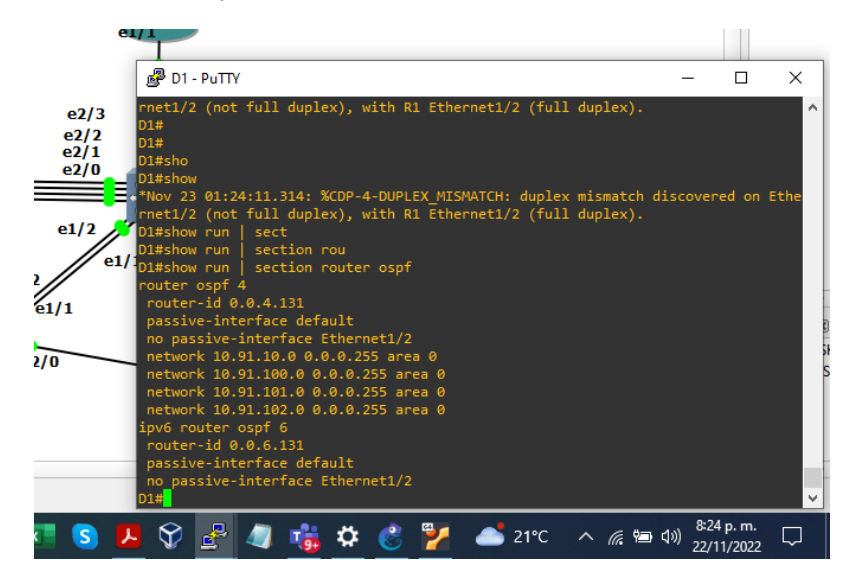

D2(config)#router ospf 4 D2(config-router)#router-id 0.0.4.132 D2(config-router)# network 10.91.11.0 0.0.0.255 area 0 D2(config-router)# network 10.91.100.0 0.0.0.255 area 0 D2(config-router)# network 10.91.101.0 0.0.0.255 area 0 D2(config-router)# network 10.91.102.0 0.0.0.255 area 0 D2(config-router)#passive-interface default D2(config-router)# no passive-interface Ethernet1/0

<span id="page-31-1"></span>*Figura 10. show run | section router ospf on D2*

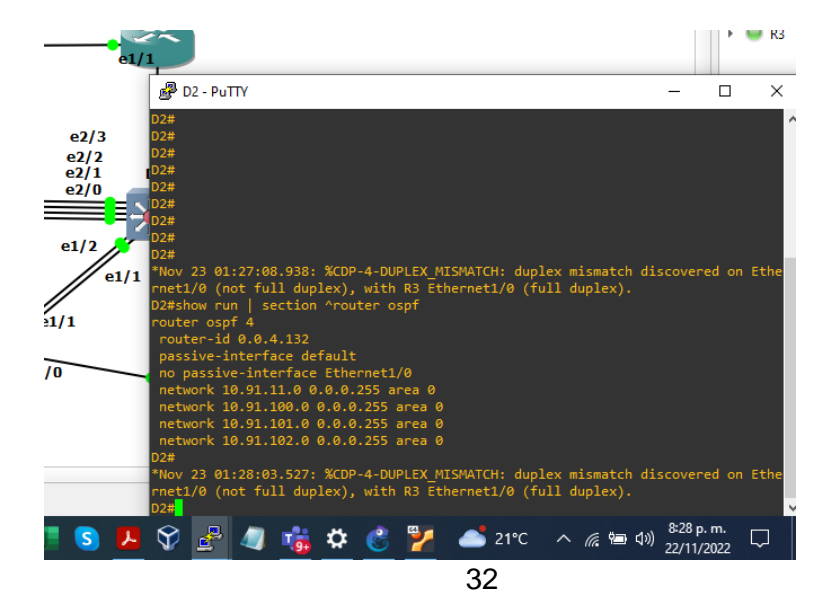

<span id="page-32-0"></span>*Figura 11. show ip route ospf | begin Gateway R3*

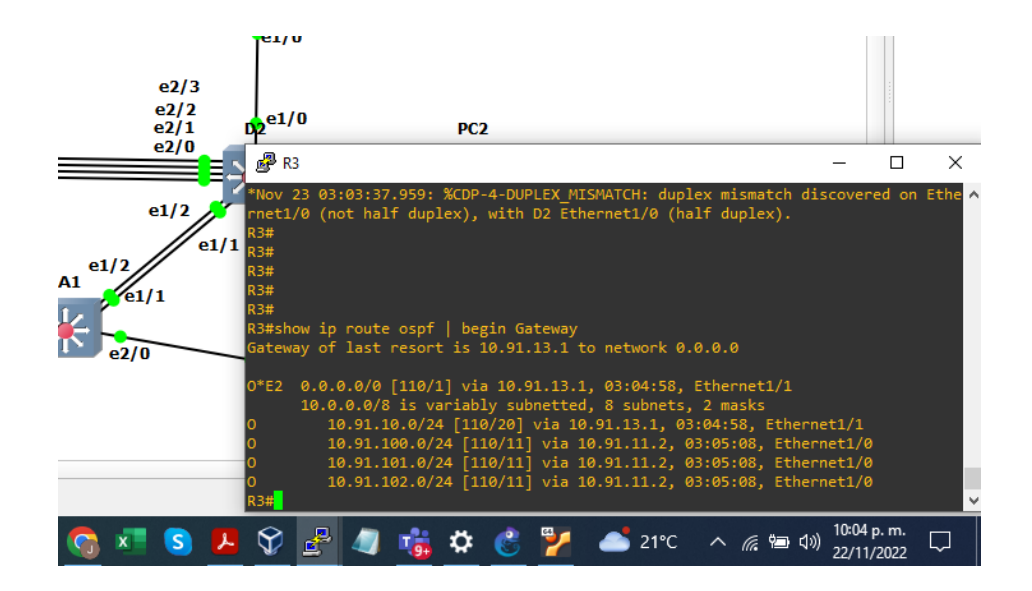

*Figura 12. show ipv6 route ospf R3*

<span id="page-32-1"></span>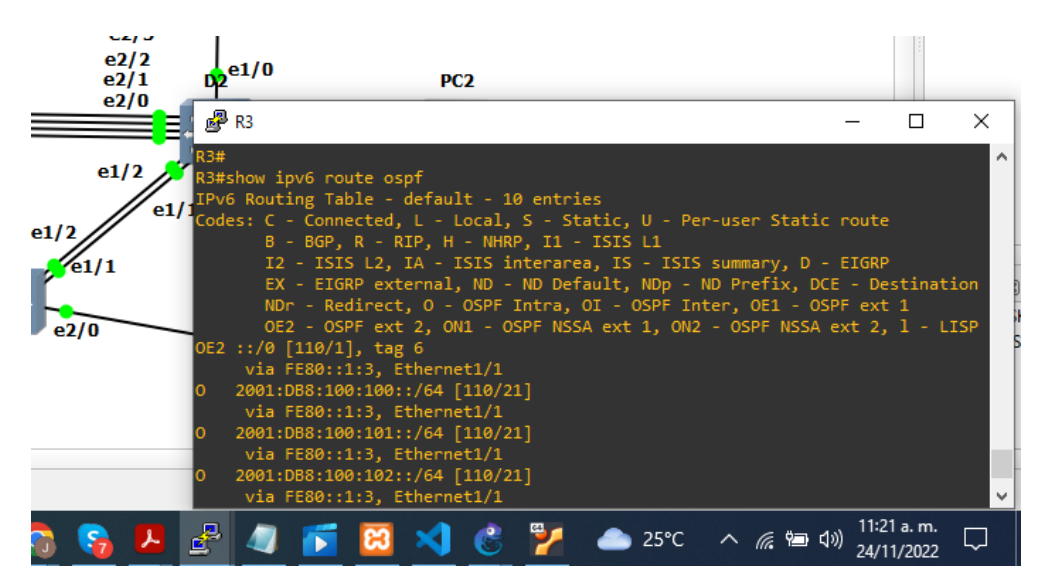

<span id="page-33-0"></span>*Figura 13. show ipv6 route D1*

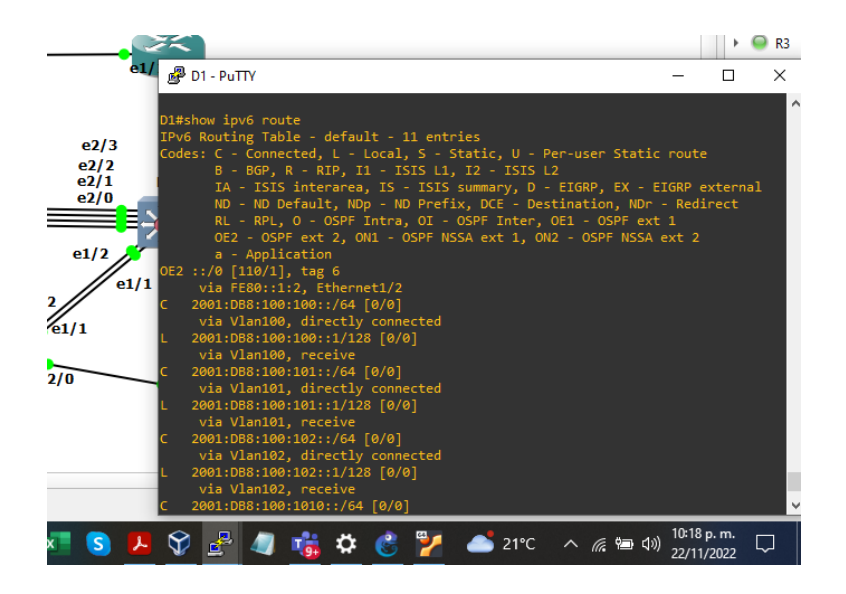

<span id="page-33-1"></span>*Figura 14. show ipv6 route D2*

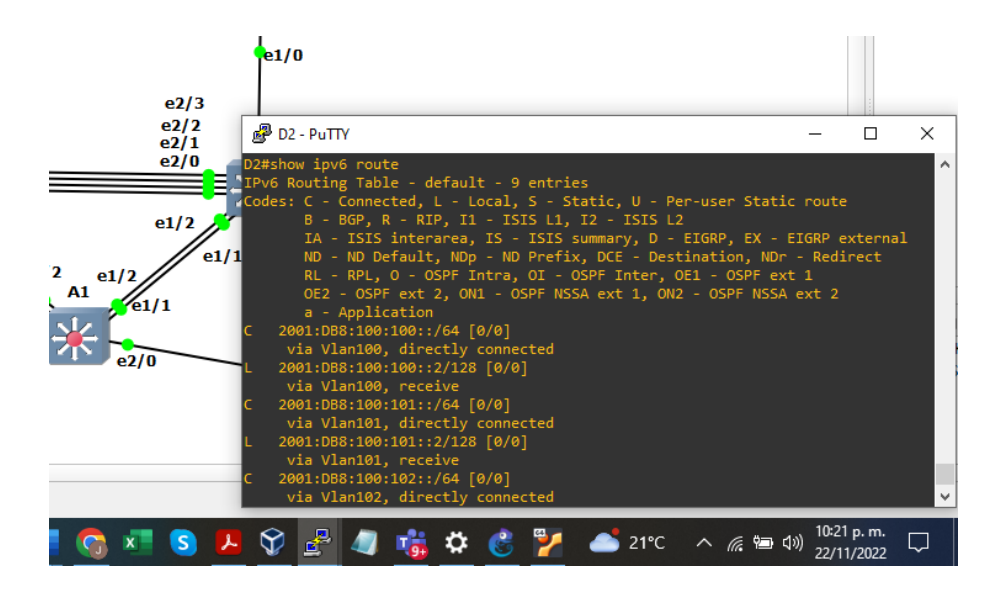

<span id="page-34-0"></span>3.2 En la "Red de la empresa" (es decir, R1, R3, D1 y D2), configure OSPFv3 clásico de área única en el área 0.

Utilice el ID de proceso OSPF 6 y asigne los siguientes ID de enrutador:

- R1: 0.0.6.1
- R3: 0.0.6.3
- D1: 0.0.6.131
- D2: 0.0.6.132

En R1, R3, D1 y D2, anuncie todas las redes/VLAN conectadas directamente en el Área 0.

- En R1, no anuncie la red R1 R2.
- En el R1, propague una ruta predeterminada. Tenga en cuenta que BGP proporcionará la ruta predeterminada.

Deshabilite los anuncios OSPFv3 en:

- D1: Todas las interfaces excepto E1/2
- D2: Todas las interfaces excepto E1/0

Router R1:

R1(config)#ipv6 router ospf 6 R1(config-rtr)#router-id 0.0.6.1 R1(config-rtr)#exit R1(config)# interface e1/1 R1(config-if)#ipv6 ospf 6 area 0 R1(config-if)# interface e1/2 R1(config-if)#ipv6 ospf 6 area 0 R1(config-if)#exit R1(config)# ipv6 route ::/0 e1/0

R1(config)#ipv6 router ospf 6

R1(config-rtr)#default-information originate

<span id="page-35-0"></span>*Figura 15. show run | section ipv6 router R1*

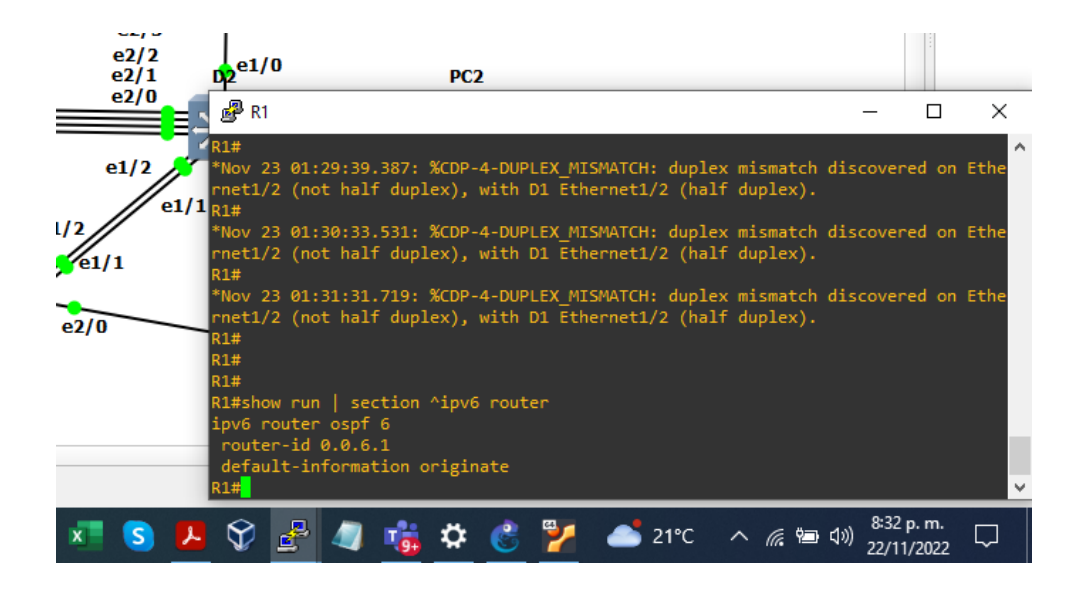

*Figura 16. show ipv6 ospf interface brief R1*

<span id="page-35-1"></span>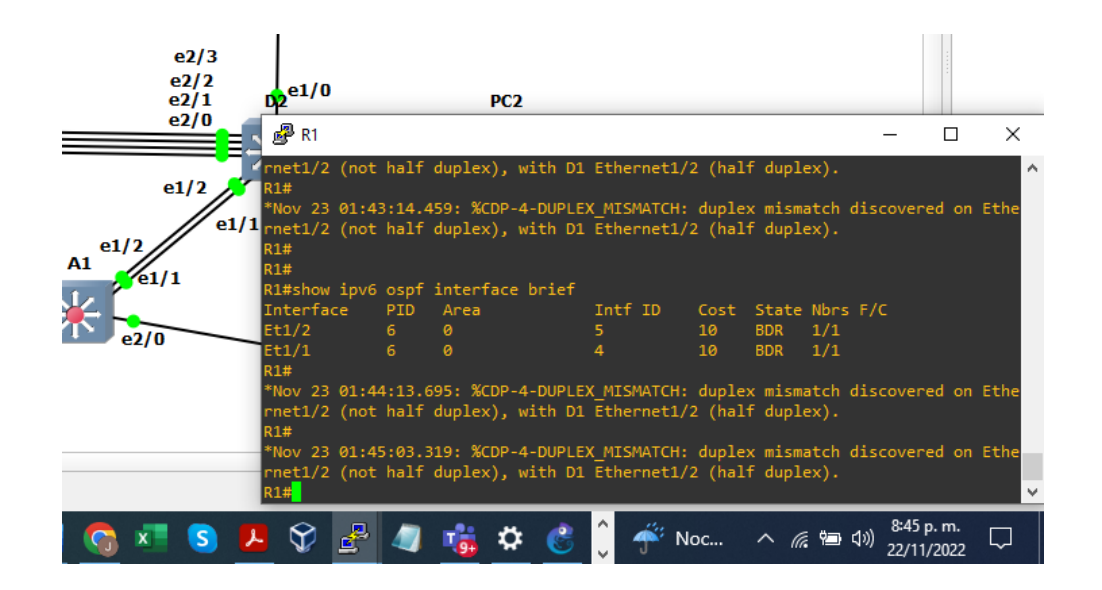

Router R3:

R3(config)#ipv6 router ospf 6 R3(config-rtr)#router-id 0.0.6.3 R3(config-rtr)#exit R3(config)# interface e1/1

R3(config-if)#ipv6 ospf 6 area 0 R3(config-if)# interface e1/0 R3(config-if)#ipv6 ospf 6 area 0

<span id="page-36-0"></span>*Figura 17. show run | section ipv6 router R3*

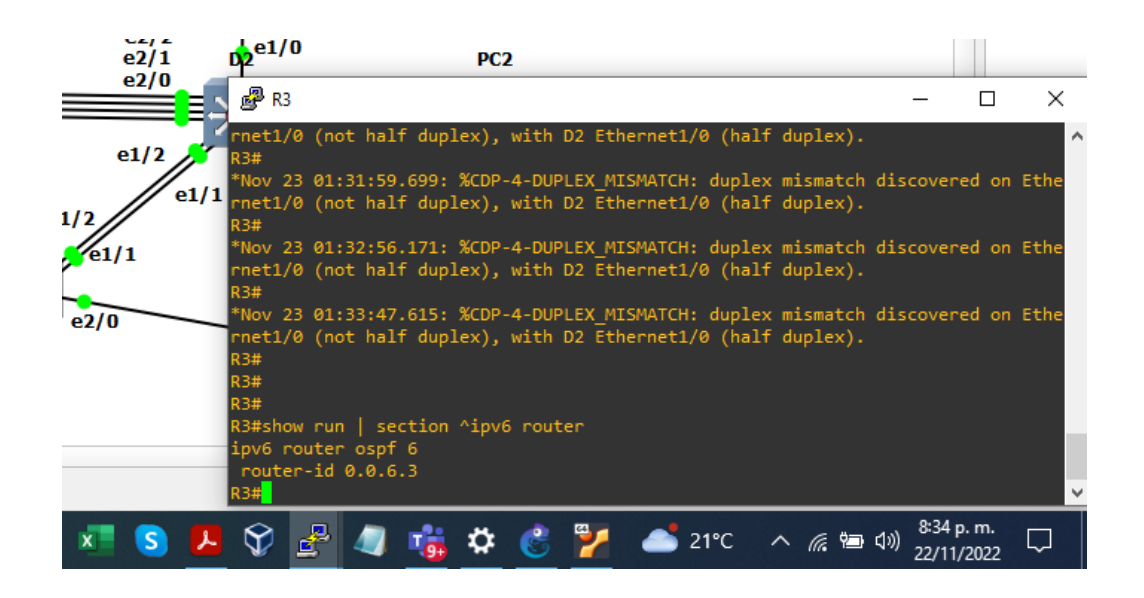

*Figura 18. show ipv6 ospf interface brief R3*

<span id="page-36-1"></span>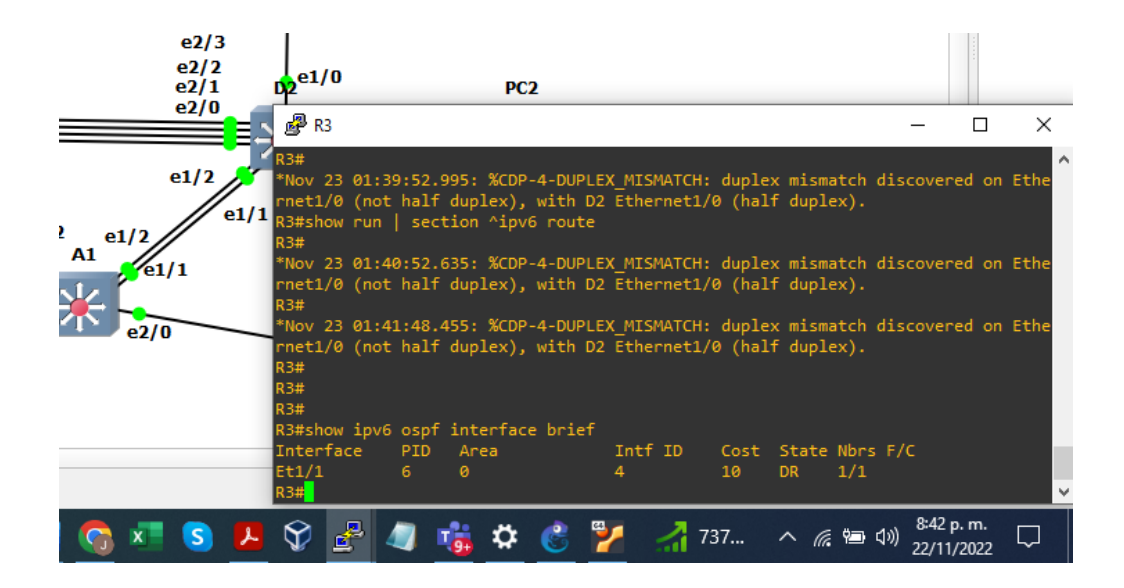

Switch D1:

D1(config)#ipv6 router ospf 6 D1(config-rtr)#router-id 0.0.6.131 D1(config-rtr)# interface e1/2 D1(config-if)#ipv6 ospf 6 area 0 D1(config-if)#exit D1(config)#interface vlan 100 D1(config-if)#ipv6 ospf 6 area 0 D1(config-if)#interface vlan 101 D1(config-if)#ipv6 ospf 6 area 0 D1(config-if)#interface vlan 102 D1(config-if)#ipv6 ospf 6 area 0

<span id="page-37-0"></span>*Figura 19. show ipv6 ospf interface brief D1*

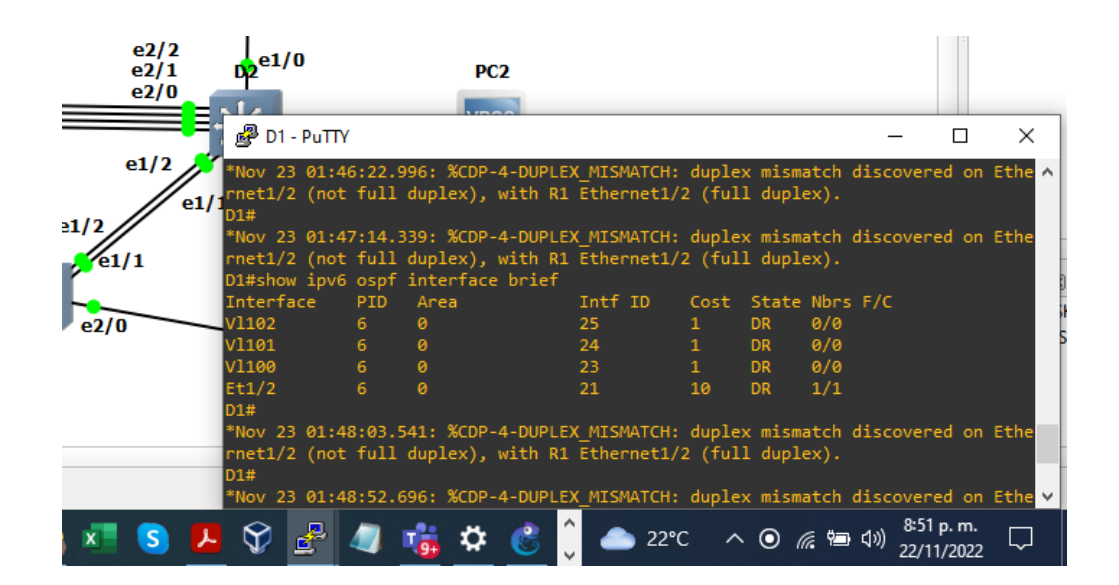

Switch D2:

D<sub>2</sub>(config)#ipv6 router ospf 6 D2(config-rtr)#router-id 0.0.6.132 D<sub>2</sub>(config-rtr)# interface e1/0 D2(config-if)#ipv6 ospf 6 area 0 D2(config-if)#interface vlan 100 D2(config-if)#ipv6 ospf 6 area 0 D2(config-if)#interface vlan 101 D2(config-if)#ipv6 ospf 6 area 0 D2(config-if)#interface vlan 102 D2(config-if)#ipv6 ospf 6 area 0

<span id="page-38-1"></span>*Figura 20. show ipv6 ospf interface brief D2*

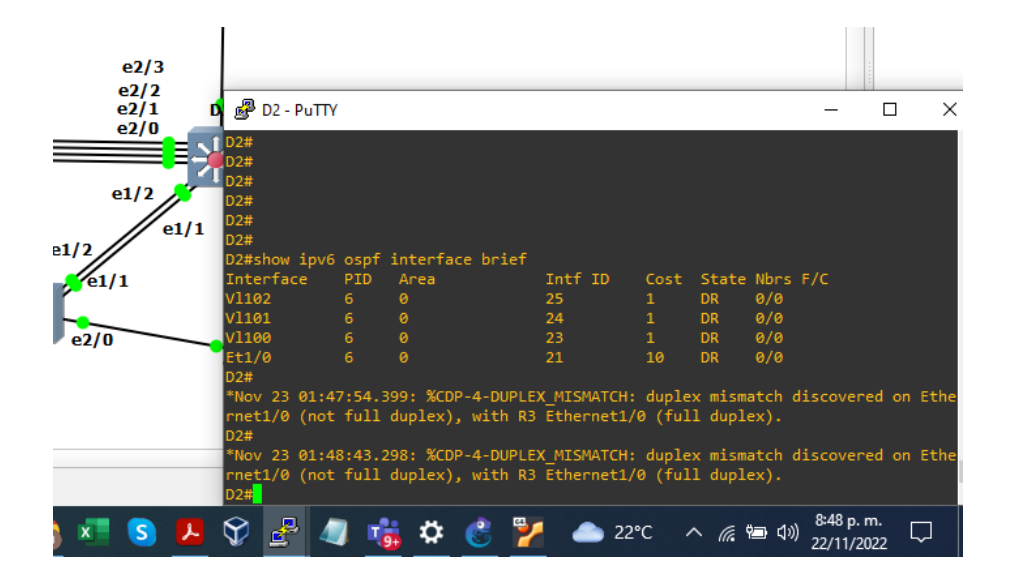

<span id="page-38-0"></span>3.3 En R2 en la "Red ISP", configure MP-BGP.

Configure dos rutas estáticas predeterminadas a través de la interfaz Loopback 0:

- Una ruta estática predeterminada de IPv4.
- Una ruta estática predeterminada de IPv6.

Configure R2 en BGP ASN 500 y use la identificación del enrutador 2.2.2.2. Configure y habilite una relación de vecino IPv4 e IPv6 con R1 en ASN 300.

En la familia de direcciones IPv4, anuncie:

- La red Loopback 0 IPv4 (/32).
- La ruta por defecto (0.0.0.0/0).

En la familia de direcciones IPv6, anuncie:

- La red Loopback 0 IPv4 (/128).
- La ruta por defecto (::/0).

Router R2:

R2(config)#ip route 0.0.0.0 0.0.0.0 loopback 0 R2(config)#ipv6 route ::/0 loopback 0 R2(config)#router bgp 500 R2(config-router)#bgp router-id 2.2.2.2 R2(config-router)#no bgp default ipv4-unicast R2(config-router)#neighbor 209.165.200.225 remote-as 300

R2(config-router)#neighbor 2001:db8:200::1 remote-as 300 R2(config-router)#address-family ipv4 unicast R2(config-router-af)#neighbor 209.165.200.225 activate R2(config-router-af)#network 2.2.2.2 mask 255.255.255.255 R2(config-router-af)#network 0.0.0.0 mask 0.0.0.0 R2(config-router-af)#exit R2(config-router)#address-family ipv6 unicast R2(config-router-af)#neighbor 2001:db8:200::1 activate R2(config-router-af)#network 2001:db8:2222::1/128 R2(config-router-af)#network ::/0 R2(config-router-af)#exit

<span id="page-39-0"></span>*Figura 21. show run | section router bgp R2*

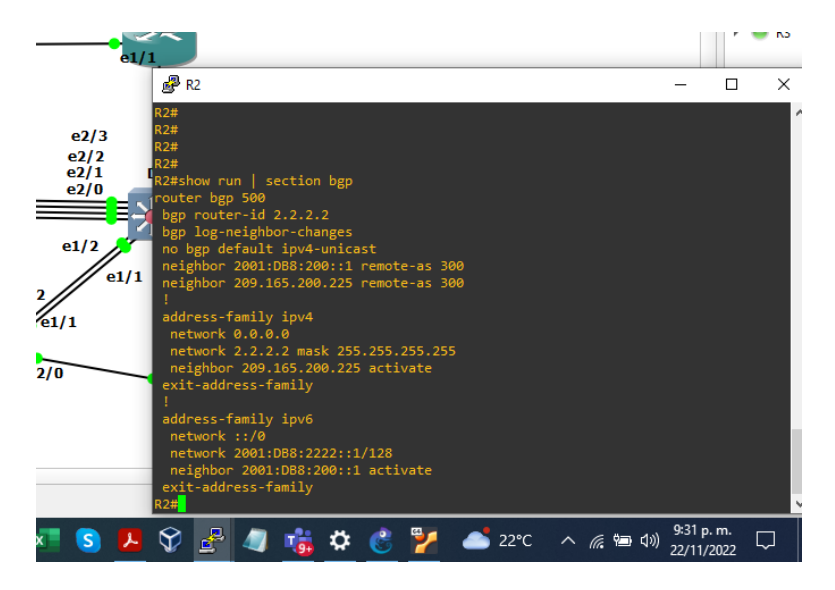

<span id="page-39-1"></span>*Figura 22. show run | include route R2*

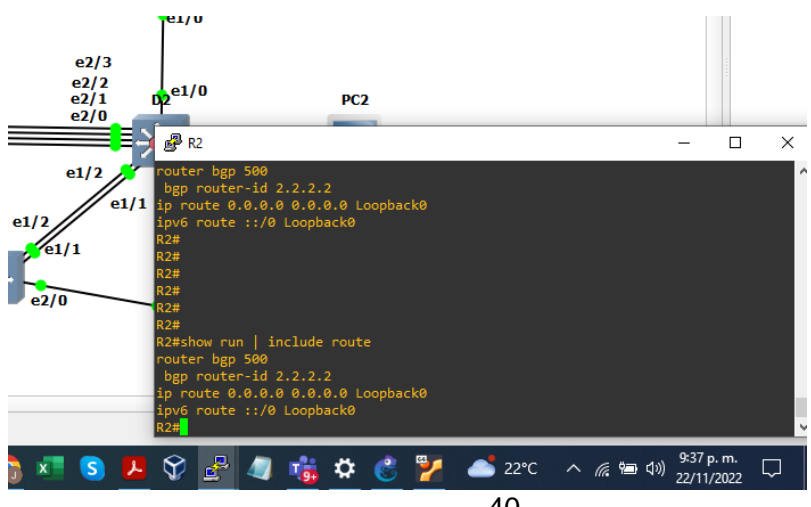

<span id="page-40-0"></span>3.4 En R1 en la "Red ISP", configure MP-BGP.

Configure dos rutas resumidas estáticas a la interfaz Null 0:

- Una ruta IPv4 resumida para 10.91.0.0/8.
- Una ruta IPv6 resumida para 2001:db8:100::/48.

Configure R1 en BGP ASN 300 y use la identificación del enrutador 1.1.1.1.

Configure una relación de vecino IPv4 e IPv6 con R2 en ASN 500. En la familia de direcciones IPv4:

- 1. Deshabilitar la relación de vecino IPv6.
- 2. Habilite la relación de vecino IPv4.
- 3. Anuncie la red 10.91.0.0/8.

En la familia de direcciones IPv6:

- Deshabilitar la relación de vecino IPv4.
- Habilite la relación de vecino IPv6.
- Anuncie la red 2001:db8:100::/48.

Router R1:

R1(config)# ip route 10.91.0.0 255.0.0.0 null 0

R1(config)#ipv6 route 2001:db8:100::/48 null 0

R1(config)#router bgp 300

R1(config-router)#bgp router-id 1.1.1.1

R1(config-router)#no bgp default ipv4-unicast

R1(config-router)#neighbor 209.165.200.226 remote-as 500

R1(config-router)#neighbor 2001:db8:200::2 remote-as 500

R1(config-router)#address-family ipv4 unicast

R1(config-router-af)#neighbor 209.165.200.226 activate

R1(config-router-af)# network 10.91.0.0 mask 255.0.0.0

R1(config-router-af)#exit

R1(config-router)#address-family ipv6 unicast

R1(config-router-af)#neighbor 2001:db8:200::2 activate

R1(config-router-af)#network 2001:db8:100::/48

<span id="page-41-0"></span>*Figura 23. show run | section bgp R1*

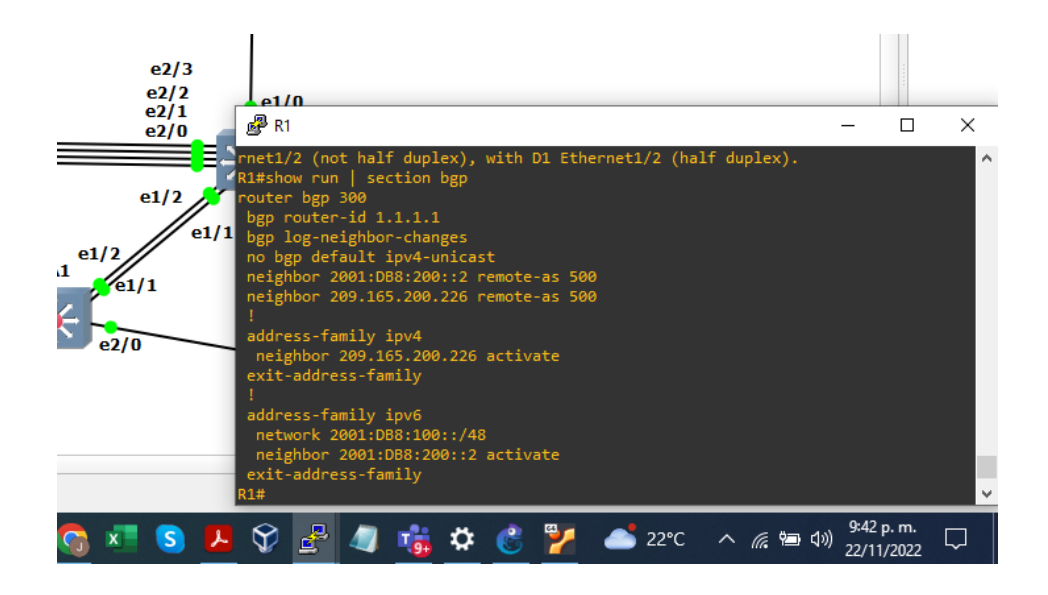

*Figura 24. show ip route | include O|B R1*

<span id="page-41-1"></span>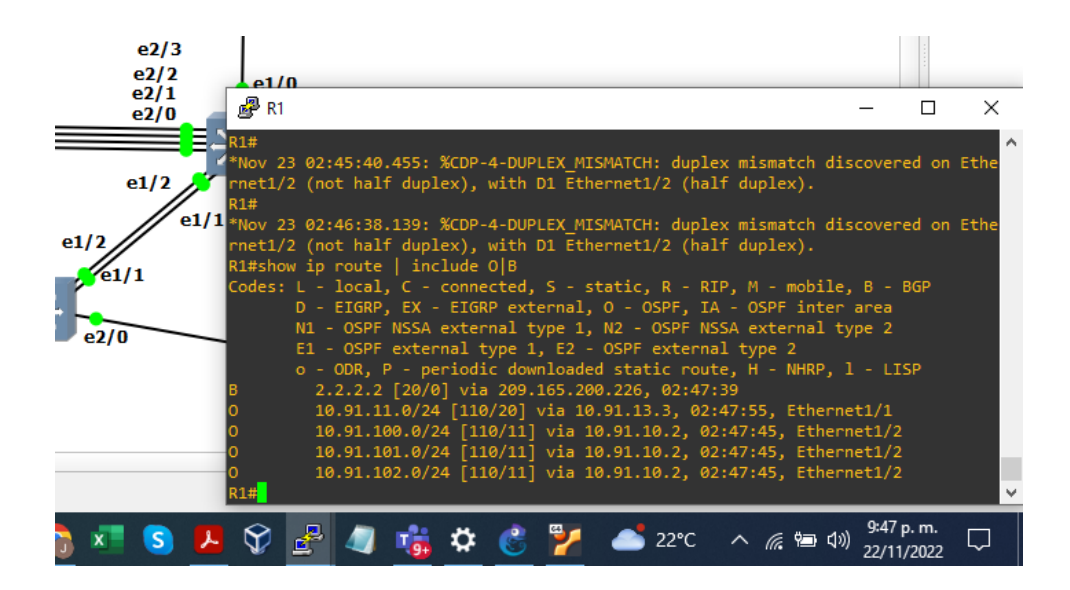

<span id="page-42-2"></span>*Figura 25. show ipv6 route ospf R1*

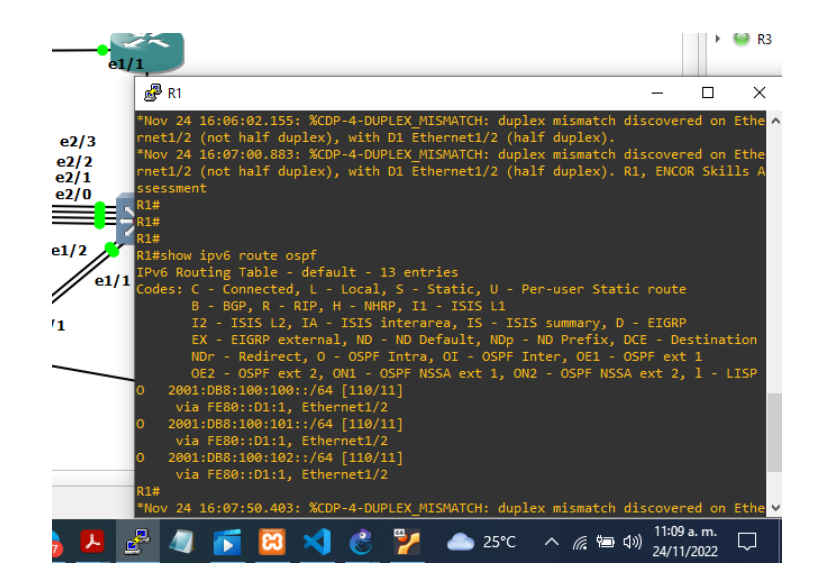

<span id="page-42-0"></span>PARTE 2: configurar la redundancia del primer salto

En esta parte, configurará la versión 2 de HSRP para proporcionar redundancia de primer salto para hosts en la "Red de la empresa".

<span id="page-42-1"></span>4.1 En D1, cree IP SLA que prueben la accesibilidad de la interfaz E1/2 de R1.

Cree dos IP SLA.

- Utilice el SLA número 4 para IPv4.
- Utilice el SLA número 6 para IPv6.

Los IP SLA probarán la disponibilidad de la interfaz R1 E1/2 cada 5 segundos.

Programe el SLA para implementación inmediata sin tiempo de finalización. Cree un objeto IP SLA para IP SLA 4 y otro para IP SLA 6.

- Use la pista número 4 para IP SLA 4.
- Use la pista número 6 para IP SLA 6.

Los objetos rastreados deben notificar a D1 si el estado de IP SLA cambia de abajo a arriba después de 10 segundos, o de arriba a abajo después de 15 segundos.

#### Switch D1:

D1(config)# D1(config)#ip sla 4 --*Crea el SLA* D1(config-ip-sla)# icmp-echo 10.91.10.1 source-ip 10.91.10.2 --*define el destino y la fuente*  D1(config-ip-sla-echo)#frequency 5 --*define los segundos* D1(config-ip-sla-echo)#exit D1(config)#ip sla schedule 4 start-time now life forever *--inicia SLA ahora y siempre* D1(config)#track 4 ip sla 4 reachability --*crea el objeto para saber si abajo o arriba* D1(config-track)#delay up 10 down 15 -- *se dan los retardos solicitados* D1(config-track)#exit D1(config)#ip sla 6 D1(config-ip-sla)# icmp-echo 2001:db8:100:1010::1 source-interface e1/2 D1(config-ip-sla-echo)#frequency 5 -- *define los segundos* D1(config-ip-sla-echo)#exit D1(config)#ip sla schedule 6 start-time now life forever D1(config)#track 6 ip sla 6 reachability D1(config-track)#delay up 10 down 15 D1(config-track)#exit

<span id="page-43-0"></span>*Figura 26. show run | section ip* SLA *D1*

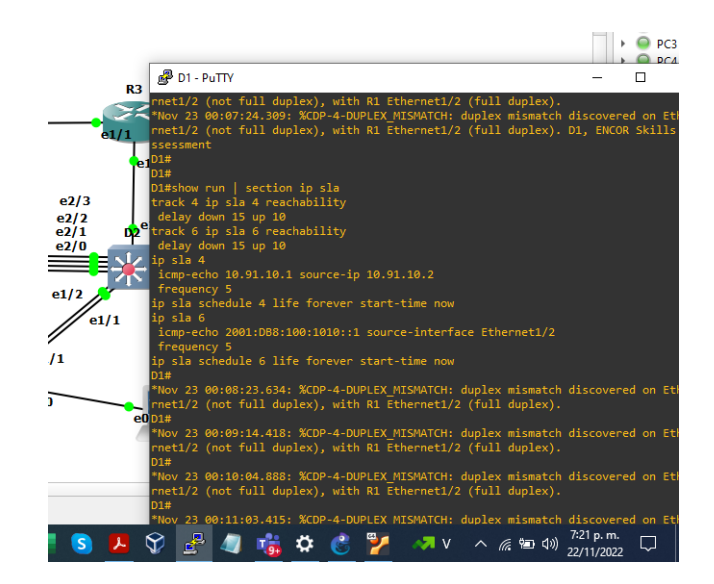

<span id="page-44-0"></span>4.2 En D2, cree IP SLA que prueben la accesibilidad de la interfaz E1/0 de R3

Cree dos IP SLA.

- Utilice el SLA número 4 para IPv4.
- Utilice el SLA número 6 para IPv6.

Los IP SLA probarán la disponibilidad de la interfaz R3 E1/0 cada 5 segundos.

Programe el SLA para implementación inmediata sin tiempo de finalización.

Cree un objeto IP SLA para IP SLA 4 y otro para IP SLA 6.

- Use la pista número 4 para IP SLA 4.
- Use la pista número 6 para IP SLA 6.

Los objetos rastreados deben notificar a D1 si el estado de IP SLA cambia de abajo a arriba después de 10 segundos, o de arriba a abajo después de 15 segundos.

Switch D2:

D2(config)#ip sla 4 D2(config-ip-sla)# icmp-echo 10.91.11.1 source-interface e1/0 D2(config-ip-sla-echo)#frequency 5 D2(config-ip-sla-echo)#exit D2(config)#ip sla schedule 4 start-time now life forever D2(config)#track 4 ip sla 4 reachability D2(config-track)#delay up 10 down 15 D2(config-track)#exit D2(config)#ip sla 6 D2(config-ip-sla)# icmp-echo 2001:db8:100:1011::1 source-interface e1/0 D2(config-ip-sla-echo)#frequency 5 D2(config-ip-sla-echo)#exit D2(config)#ip sla schedule 6 start-time now life forever D2(config)#track 6 ip sla 6 reachability D2(config-track)#delay up 10 down 15 D2(config-track)#exit

<span id="page-45-1"></span>*Figura 27. show run | section ip SLA D2*

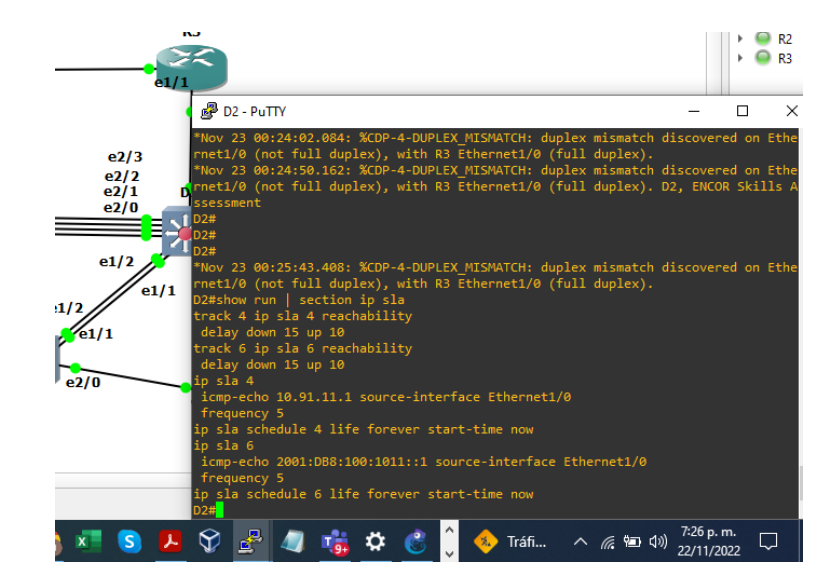

<span id="page-45-0"></span>4.3 En D1, configure HSRPv2.

D1 es el enrutador principal para las VLAN 100 y 102; por lo tanto, su prioridad también se cambiará a 150.

Configure la versión 2 de HSRP.

Configure el grupo 104 de HSRP de IPv4 para la VLAN 100:

- Asigne la dirección IP virtual 10.91.100.254.
- Establezca la prioridad del grupo en 150.
- Habilitar preferencia.
- Siga el objeto 4 y disminuya en 60.

Configure el grupo 114 de HSRP de IPv4 para la VLAN 101:

- Asigne la dirección IP virtual 10.91.101.254.
- Habilitar preferencia.
- Seguimiento del objeto 4 para disminuir en 60. Configure el grupo 124 de HSRP de IPv4 para la VLAN 102:
- Asigne la dirección IP virtual 10.91.102.254.
- Establezca la prioridad del grupo en 150.
- Habilitar preferencia.
- Seguimiento del objeto 4 para disminuir en 60.

Configure el grupo 106 de HSRP de IPv6 para la VLAN 100:

- Asigne la dirección IP virtual mediante la configuración automática de ipv6.
- Establezca la prioridad del grupo en 150.
- Habilitar preferencia.
- Siga el objeto 6 y disminuya en 60.

Configure el grupo 116 de HSRP de IPv6 para la VLAN 101:

- Asigne la dirección IP virtual mediante la configuración automática de ipv6.
- Habilitar preferencia.
- Siga el objeto 6 y disminuya en 60.

Configure el grupo 126 de HSRP de IPv6 para la VLAN 102:

- Asigne la dirección IP virtual mediante la configuración automática de ipv6.
- Establezca la prioridad del grupo en 150.
- Habilitar preferencia.
- Siga el objeto 6 y disminuya en 60.

Switch D1:

D1(config)#interface vlan 100

D1(config-if)#standby version 2 --active la version 2 para ipv6

- D1(config-if)# standby 104 ip 10.91.100.254-- crea el grupo con la ip virtual
- D1(config-if)#standby 104 priority 150 --se cambia la prioridad defecto de 100

D1(config-if)#standby 104 preempt -- equipo principal

D1(config-if)#standby 104 track 4 decrement 60 --rastrea el objeto 4

D1(config-if)#standby 106 ipv6 autoconfig

D1(config-if)#standby 106 priority 150

D1(config-if)#standby 106 preempt

D1(config-if)#standby 106 track 6 decrement 60

D1(config-if)#exit

D1(config)#interface vlan 101

D1(config-if)#standby version 2

D1(config-if)# standby 114 ip 10.91.101.254

D1(config-if)#standby 114 preempt

D1(config-if)#standby 114 track 4 decrement 60

D1(config-if)#standby 116 ipv6 autoconfig

D1(config-if)#standby 116 preempt

D1(config-if)#standby 116 track 6 decrement 60

D1(config-if)#exit

D1(config)#interface vlan 102

D1(config-if)#standby version 2 D1(config-if)# standby 124 ip 10.91.102.254 D1(config-if)#standby 124 priority 150 D1(config-if)#standby 124 preempt D1(config-if)#standby 124 track 4 decrement 60 D1(config-if)#standby 126 ipv6 autoconfig D1(config-if)#standby 126 priority 150 D1(config-if)#standby 126 preempt D1(config-if)#standby 126 track 6 decrement 60 D1(config-if)#exit

<span id="page-47-0"></span>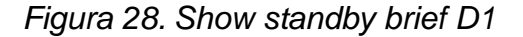

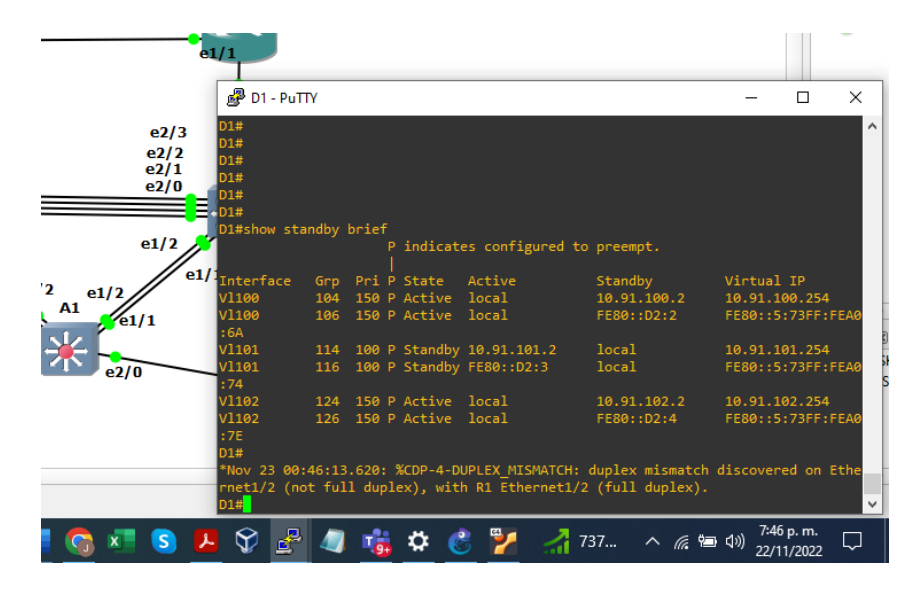

Switch D2:

D2(config)#interface vlan 100 D2(config-if)#standby version 2 D2(config-if)# standby 104 ip 10.91.100.254 D2(config-if)#standby 104 preempt D2(config-if)#standby 104 track 4 decrement 60 D2(config-if)#standby 106 ipv6 autoconfig D2(config-if)#standby 106 preempt D2(config-if)#standby 106 track 6 decrement 60 D2(config-if)#exit D2(config)#interface vlan 101 D2(config-if)#standby version 2 D2(config-if)# standby 114 ip 10.91.101.254 D2(config-if)#standby 114 priority 150

D2(config-if)#standby 114 preempt D2(config-if)#standby 114 track 4 decrement 60 D2(config-if)#standby 116 ipv6 autoconfig D2(config-if)#standby 116 priority 150 D2(config-if)#standby 116 preempt D2(config-if)#standby 116 track 6 decrement 60 D2(config-if)#exit D2(config)#interface vlan 102 D2(config-if)#standby version 2 D2(config-if)# standby 124 ip 10.91.102.254 D2(config-if)#standby 124 preempt D2(config-if)#standby 124 track 4 decrement 60 D2(config-if)#standby 126 ipv6 autoconfig D2(config-if)#standby 126 preempt D2(config-if)#standby 126 track 6 decrement 60 D2(config-if)#exit

<span id="page-48-0"></span>*Figura 29. Show standby brief D2*

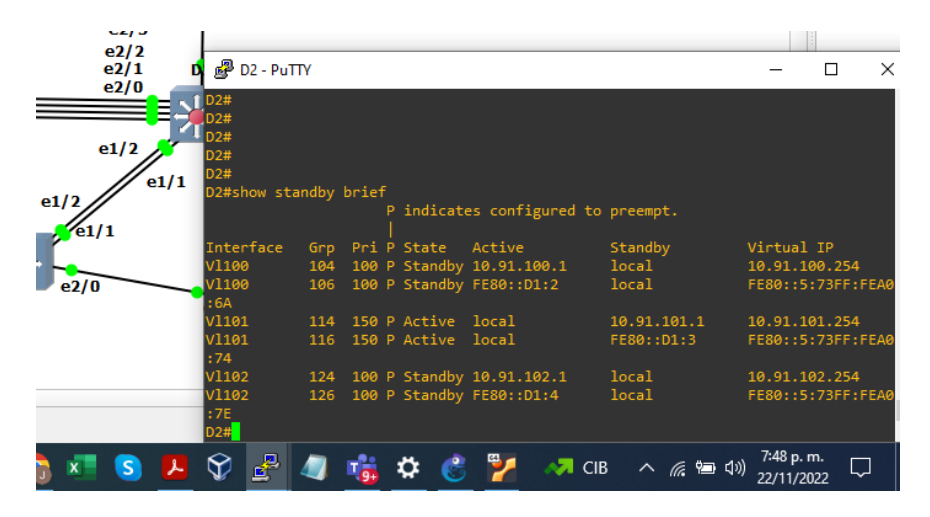

#### **CONCLUSIONES**

<span id="page-49-0"></span>Con la ampliación de conceptos técnicos, se logra obtener un mayor conocimiento para el desarrollo y configuración de una red de datos. Como puede ser la aplicación del protocolo spanning tree, el cual es un protocolo que ayuda a buscar solución en los problemas presentados como bucles en los enlaces redundantes y así permitir y garantizar el tráfico de red, de igual forma el protocolo LACP que ayuda a la optimización de la red, donde agrupa o mezcla los puertos físicos con el fin de establecer un único canal lógico.

Los protocolos de enrutamiento como OSPF, utilizados en este laboratorio práctico, ayuda a conseguir o gestionar la mejor ruta y la más corta para el envío de información y con el protocolo BGP, que realiza intercambio de información de enrutamiento entre los enrutadores con diferentes sistemas autónomos, de esta manera permitiendo la continuidad del servicio en caso de alguna falla por parte de un ISP.

Para llevar a cabo, una configuración mas completa de una red, es necesario también aplicar protocolos como SLA, debido que este tiene como función el monitoreo de todo el tráfico en la infraestructura de la red, con el fin de tomar decisiones preventivas, de implementación o correctivas, para el mejoramiento y optimización de la red.

Y con el protocolo HSRP utilizado además en este escenario práctico, que cumple una función importante que es la de implementar routers redundantes tolerantes a fallas presentadas en la red, en caso de fallar uno de ellos automáticamente entra en funcionamiento el otro.

## **BIBLIOGRAFÍA**

<span id="page-50-0"></span>EDGEWORTH, B., GARZA RIOS, B., GOOLEY, J., HUCABY, D. (2020). CISCO Press (Ed). [Packet Forwarding.](https://1drv.ms/b/s!AAIGg5JUgUBthk8) CCNP and CCIE Enterprise Core ENCOR 350-401. <https://1drv.ms/b/s!AAIGg5JUgUBthk8>

EDGEWORTH, B., GARZA RIOS, B., GOOLEY, J., HUCABY, D. (2020). CISCO Press (Ed). [VLAN Trunks and EtherChannel Bundles.](https://1drv.ms/b/s!AAIGg5JUgUBthk8) CCNP and CCIE Enterprise Core ENCOR 350-401.<https://1drv.ms/b/s!AAIGg5JUgUBthk8>

EDGEWORTH, B., GARZA RIOS, B., GOOLEY, J., HUCABY, D. (2020). CISCO Press (Ed). *[OSPF](https://1drv.ms/b/s!AAIGg5JUgUBthk8)*. CCNP and CCIE Enterprise Core ENCOR 350-401. <https://1drv.ms/b/s!AAIGg5JUgUBthk8>

EDGEWORTH, B., GARZA RIOS, B., GOOLEY, J., HUCABY, D. (2020). CISCO Press (Ed). [OSPFv3.](https://1drv.ms/b/s!AAIGg5JUgUBthk8) CCNP and CCIE Enterprise Core ENCOR 350-401. <https://1drv.ms/b/s!AAIGg5JUgUBthk8>

EDGEWORTH, B., GARZA RIOS, B., GOOLEY, J., HUCABY, D. (2020). CISCO Press (Ed). Network Device Access Control and Infrastructure Security. CCNP and CCIE Enterprise Core ENCOR 350-401. <https://1drv.ms/b/s!AAIGg5JUgUBthk8>

EDGEWORTH, B., GARZA RIOS, B., GOOLEY, J., HUCABY, D. (2020). CISCO Press (Ed). Foundational Network Programmability Concepts. CCNP and CCIE Enterprise Core ENCOR 350-401. https://1drv.ms/b/s!AAIGg5JUgUBthk8